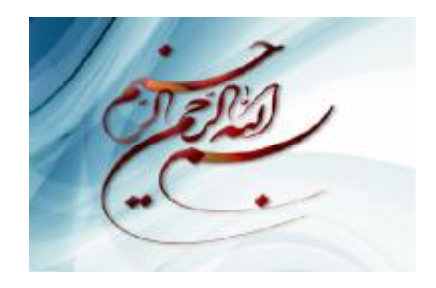

تبدیل پروژ کتیو ۲ بعدی یک تصویر و بازیابی تصویر تبـدیل یافتـه بـا هـر یـکَ از<br>روشهای درون یابی **Nearest Neighbor روشهاي ياب**

 **Bilinear Interpolation Bicubic Interpolation Interpolation** ן<br>ג

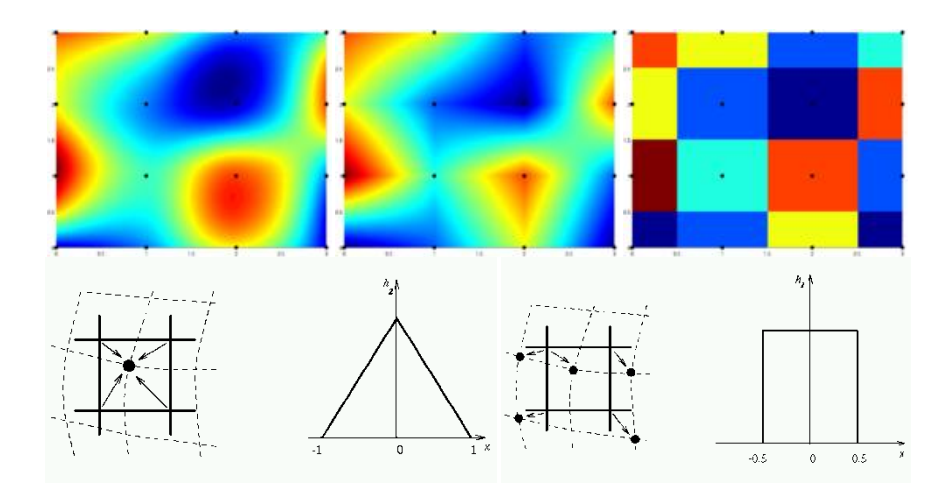

**دوران دانشجويي- کارشناسی) نوشته شده توسط فريد اسماعيلي ( توسط**

**- تبديل پروژکتيو ۲ بعدي يک تصوير به فضاي مورد نظر با ۴ نقطه - تشکيل تصوير در فضاي ثانويه با استفاده از هر يک از روشهاي درون يابي زير - Nearest Neighbour - Bilinear Interpolation - Bicubic Interpolation ---------------------** v **توضيح تبديلها و روشهاي درون يابي مورد استفاده در اين پروژه** v **توضيح مراحل کار و نحوه انجام پروژه**

v **ارائه برنامه پروژه در زبان برنامه نويسي مطلب و توضيح برنامه** v **ارائه ورودي ها، نتايج و تصاوير خروجي برنامه نوشته شده** 

**توضيح تصاوير روي جلد :** 

تصاوير رنگي روي جلد، نمايه هايي هستند که به ترتيب از راست به چپ نشـان دهنـده نتـايج حاصـل از روشـهاي نزديکتـرين همسـايگي، Bilinear و Bicubic مي باشند. در زير اين تصاوير، اشکال به ترتيب از راست به چپ مفهوم نحوه اختصاص مقادير درجات خاکستري را در ۲ روش نزديکترين همسايگي و Bilinear نشان مي دهند.

**پيشگفتار** 

گزارشي که هم اکنون پيشرو داريد، گزارش کار پروژه انجام شده مي باشد که شامل بخش هاي اصلي زير است: در *فصل اول* ابتدا مقدمه اي برمفاهيم پايه اي پردازش رقومي تصاوير که در اين پروژه مورد نياز مي باشـند را توضـيح خواهم داد. در بخش دوم اين فصل تبديل پروژکتيو ۲ بعدي و جزئيات آن توضيح داده مي شود. سپس در بخـش سـوم شـرح Bicubic Interpolation ، Bilinear Interpolation ، Nearest Neighbour يابي درون روشهاي داده مي شود.

در *فصل دوم* ابتدا روش و مراحل کار در اين پروژه توضيح داده شده و سپس بخش هـاي مختلـف برنامـه نوشـته شـده شرح داده مي شود. *فصل سوم* نيز شامل متن برنامه ، تصوير ورودي و تصاوير خروجي براي هر سه روش مي باشد. در اين فصل مقايسـه اي نيزبين خروجي هاي حاصله از سه روش مختلف درون يابي مورد استفاده، انجام مي گيرد. نهايتاً در بخش *ضمايم* ، CD شامل فايل هاي برنامه نوشته شده، تصوير اوليه و تصاوير خروجي برنامه به انضـمام مـتن گزارش کار حاضربه پيوست تقديم مي گردد.

```
فهرست مطالب
```
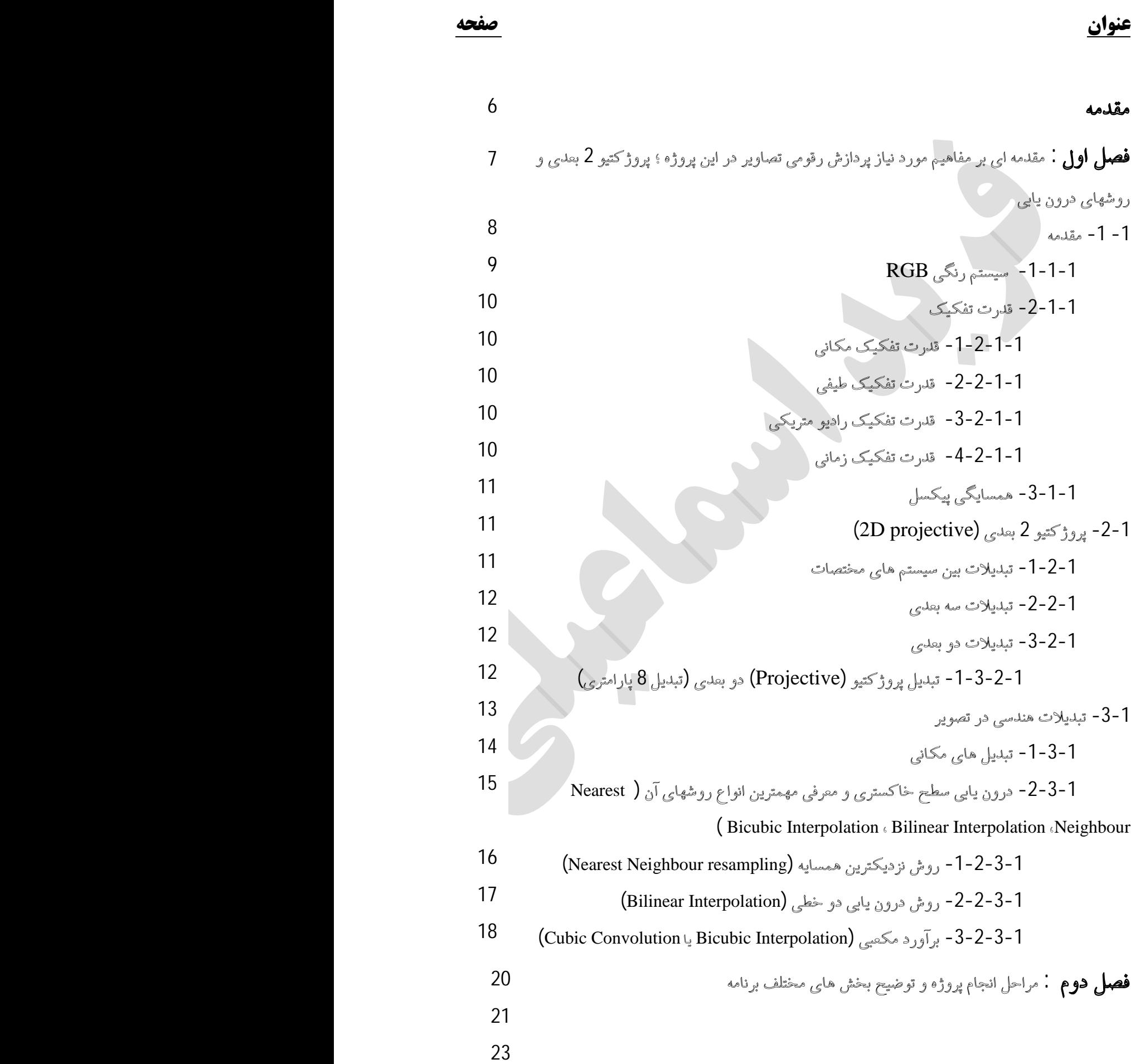

-1-2 توضیح مراحل انجام پروژه -2-2 معرفی بخشهاي مختلف برنامه نوشته شده براي این پروژه

**فصل سوم :** متن برنامه نوشته شده ، ورودي ها و خروجی ها و مقایسه خروجی ها -1-3 متن برنامه نوشته شده به زبان برنامه نویسی مطلب -2-3 تصویر ورودي، نحوه انتخاب گوشه ها و تصاویر خروجی برنامه با هر یک از سه روش -3-3 مقایسه بین سه روش و نتایج آنها؛ نتیجه گیري و پیشنهادات -4-3 منابع و مراجع

**ضمائم** 

#### **مقدمه**

پردازش تصاوير رقومي با استفاده از کامپيوتر براي داده هاي رقومي ذخيره شده با فرمت رقومي به کار مي رود. هـدف از پردازش تصاوير، واضح کردن داده هاي جغرافيايي و اطلاعات و عوارض موجود در تصاوير است به نحـوي کـه در استخراج اطلاعات کيفي به کاربر کمک نمايد. بنابر اين به مجموعه عملياتي که بر روي تصاويررقومي انجام مي گيرد، پردازش رقومي تصوير(Processing Image Digital (مي گويند. اگر بخواهم کمي علمي تربيان کنم، پردازش رقومي تصاوير نگاشتي از فضاي تصوير به فضاي تصوير است. در اين گزارش من نوع خاصي از نگاشـت يعنـي تبـديل پروژکتيو ۲ بعدي به همراه ۳ نوع از انواع مختلف روشهاي درون يابي را در فصل هاي آينده بيان خواهم کرد. کاربرد هاي پردازش رقومي تصاوي در بسياري از علوم وصنايع نمود پيدا کرده اسـت. کاربردهـاي عکاسـي، پزشـکي، امنيتي، نظامي، سنجش از دور، صنعتي، فشرده سازي تصاويرو... را مي توان نمونه هايي از اين کاربرد ها بيان نمود. اما در ادامه و در مقدمهٔ فصل اول، به بيان مفاهيم اوليه تصاوير و پردازش رقومي که براي درک مطالب فصل هـاي ايـن گزارش کار به آنها نياز داريم مي پردازم.

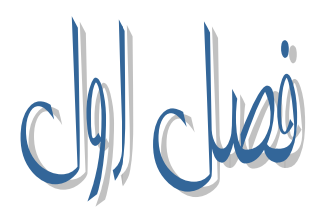

مقدمه ای بر مفاهیم مورد نیاز پردازش رقومی تصاویر در این پروژه ؛ پروژکتيو ۲ بعدی و روشهای درون پابی

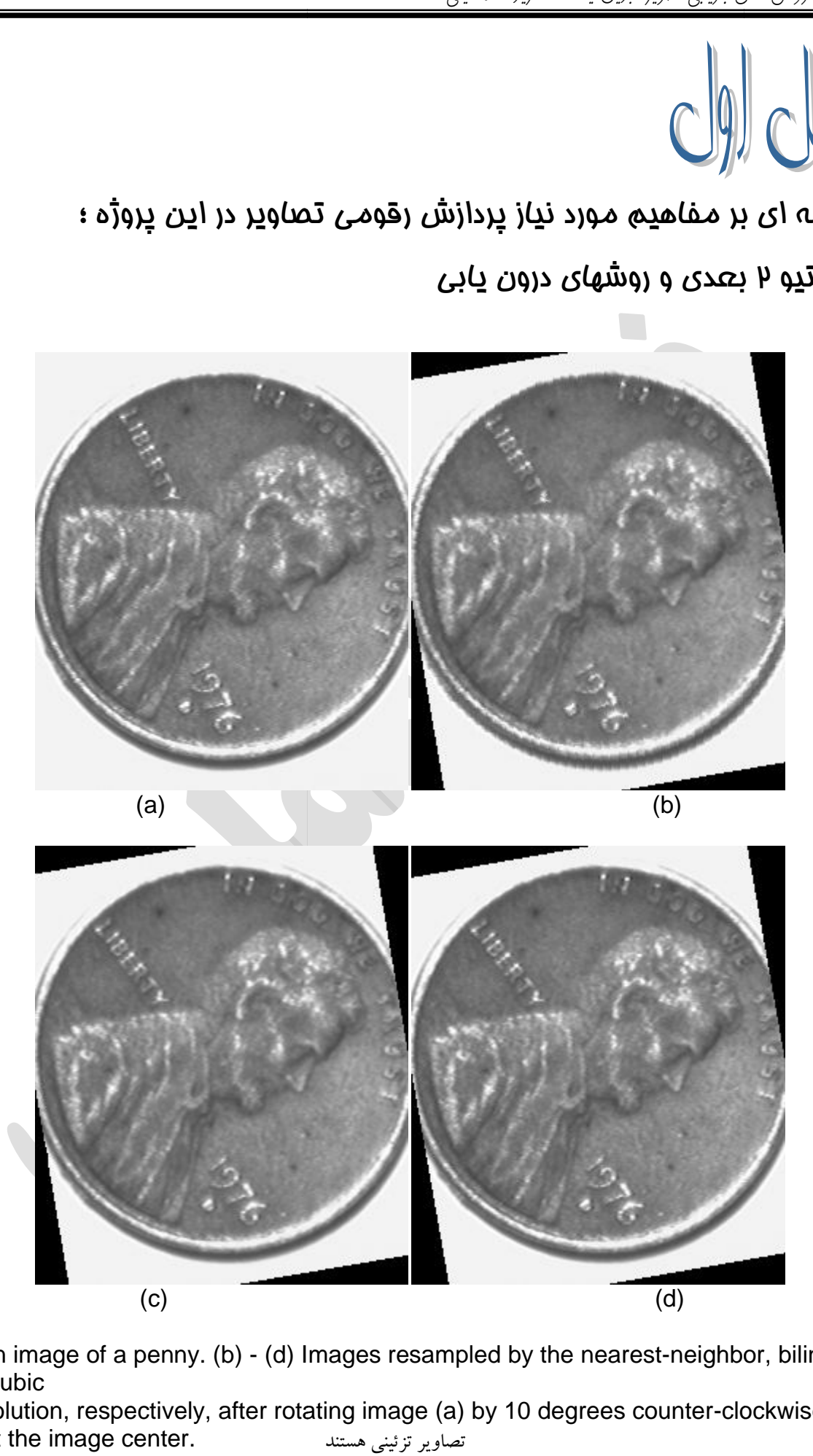

(a) An image of a penny. (b) - (d) Images resampled by the nearest-neighbor, bilinear, and cubic (a) An image of a penny. (b) - (d) Images resampled by the nearest-neighbor, biline<br>and cubic<br>convolution, respectively, after rotating image (a) by 10 degrees counter-clockwise

about the image center.

#### **-۱ -۱ مقدمه**

يک تصوير رقومي در يک رديف ۲ بعدي (شبکه) توسـط جـزء هـاي تصـوير کـوچکي کـه پيکسـل (Pixel (ناميـده مي شوند، ذخيره شده است. ترتيب يا ساختمان اين شبکه ها فرمت رستري (Raster (ناميده مي شـود. هـرپيکسـل بـا يک شماره رقومي يا Digital Number) DN) که همان درجه خاکستري آن پيکسل مي باشد، نشان داده مي شود. عبارت "تصوير تکرنگ" يا به طور ساده *"تصوير"*، در حقيقـت بـه يـک تـابع شـدت روشـنايي ۲ بعـدي (y,x(f اشـاره مي کند که x و y نشان دهنده مختصات مکـاني اسـت و مقـدار f در هـرنقطـة (y,x (متناسـب بـا روشـنايي (يـا سـطح خاکستري (level Gray ((تصويردر آن نقطـه اسـت. تصـوير رقمـي ، يـک تـابع تصـوير (y,x(f اسـت کـه هـم در مختصات مکاني و هم در شدت روشنايي ، گسسته شده باشد. تصوير رقمي را مي توان ماتريس ۲ بعدي در نظر گرفـت که هر زوج از انديسهاي سطري و ستوني آن يک نقطه از تصوير را مشـخص مـي کنـد. عناصـر چنـين آرايـه رقمـي را *عناصر تصوير، عناصر عکس، پيکسلها يا پلها* مي نامند. بنابر اين تصوير را به سادگي مي توان شـبکه اي مـنظم از اعـداد در نظر گرفت که اين اعداد نشان دهنده شدت روشنايي مي باشند.

در هنگام نمايش تصاوير و يا چاپ آنها ، دستگاه خروجي مقـادير هـرپيکسـل را تبـديل بـه شـدت و ضـعف رنگهـاي نمايش داده شده مي کند و بنابر اين يک تصويربا درجات مختلف شـدت روشـنايي در بخشـهاي آن نمـايش داده مـي شود و مي توان عوارض را در کنار يکديگرتشخيص داد. شکل زيرنشان دهنده مفهوم اين موضوع است.

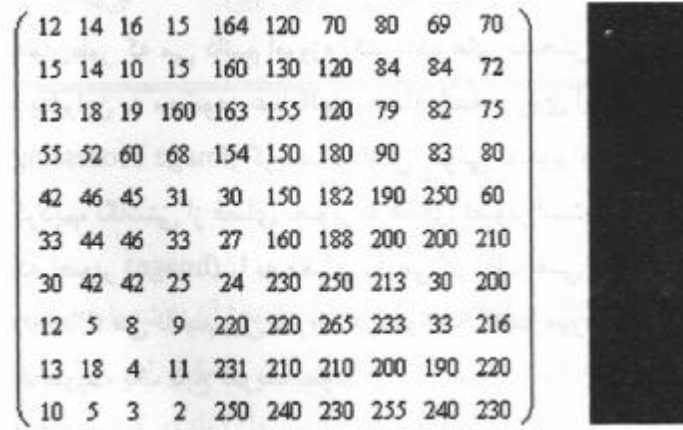

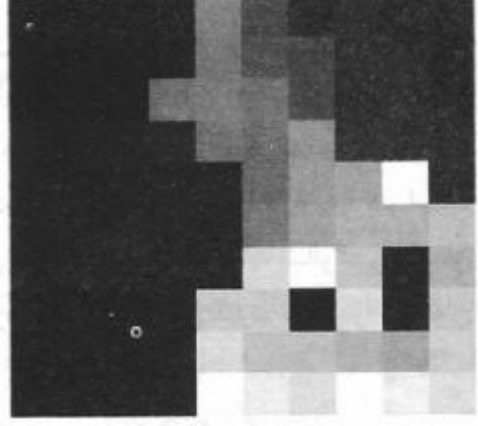

يک باند تصويربه صورت خام (ماتريسي) و نمايش آن

تصاوير رقومي نسبت به عکس هاي غير رقومي يا آنالوگ، طبيعتي گسسته دارند و همين مسئله از کيفيت نمايشـي آنهـا به خصوص در مواقعي که بزرگ نمايي نيز شوند به حد زيادي مي کاهد. ولي همين طبيعت گسسـته امـا مـنظم ، بـه مـا اجازه مي دهد تا بتوانيم بسياري از الگوريتم ها را به طور قاعده مند بر روي آنها اعمال نماييم. يک قاعده که براي يک پيکسل تعريف مي شود مي تواند با تغيير سطر يا ستون و يا هردو، بر روي پيکسل هاي ديگرنيزبـه طـور مشـابه اعمـال شود. قابليتي که پايه اصلي الگوريتم هاي مختلف پردازشي و يا آناليزتصاوير است. همچنـين ايـن موضـوع پايـه اصـلي پردازشي است که در اين پروژه به آن خواهم پرداخت. ابعاد تصوير رقومي بسته به کاربرد متغيير است. به عنوان مثال اندازه يـک تصـوير رقـومي کـه از نظـر کيفـي بـا تصـوير تلويزيوني قابل مقايسه باشد، آرايه ۵۱۲ \* ۵۱۲ با ۱۲۸ درجه خاکستري خواهد بود.

از آنجا که پردازش من در اين پروژه در سه باند RGB است، مفهوم سيستم رنگـي RGB را نيـز در اينجـا شـرح مـي دهم.

**-۱-۱-۱ سيستم رنگي RGB**  سیستم رنگی RGB سه رنگ اصلی قرمز، سبز و آبی را برای تولید تمامی رنگها به کار می برد. هر رنـگ بـا مشـخص شدن اين سه مؤلفه براي آن تعيين مي شود و قابل توليد است. اگر يک سيستم مختصـات ۳ بعـدي در نظـربگيـريم (بـه صورت يک مکعب)، در مبدأ سيستم مختصات رنگ سياه قرار دارد(۰و۰و۰)؛ به تدريج با اضـافه شـدن مقـادير در سـه محور، رنگهاي ديگرتوليد مي شوند. در گوشه مقابل مبدأ در جايي که حداکثراعداد ممکن براي سه رنگ اصلي قابل توليد است، رنگ سفيد خواهد بود. ( مثلاً در يک تصوير ۸ بيتي، رنـگ بـا مقـدار ۲۵۵G، ۲۵۵R، و ۲۵۵B ، سـفيد در نظر گرفته خواهد شد. شکل زيربه صورت گرافيکي مکعب رنگي مذکور را نشان مي دهد.

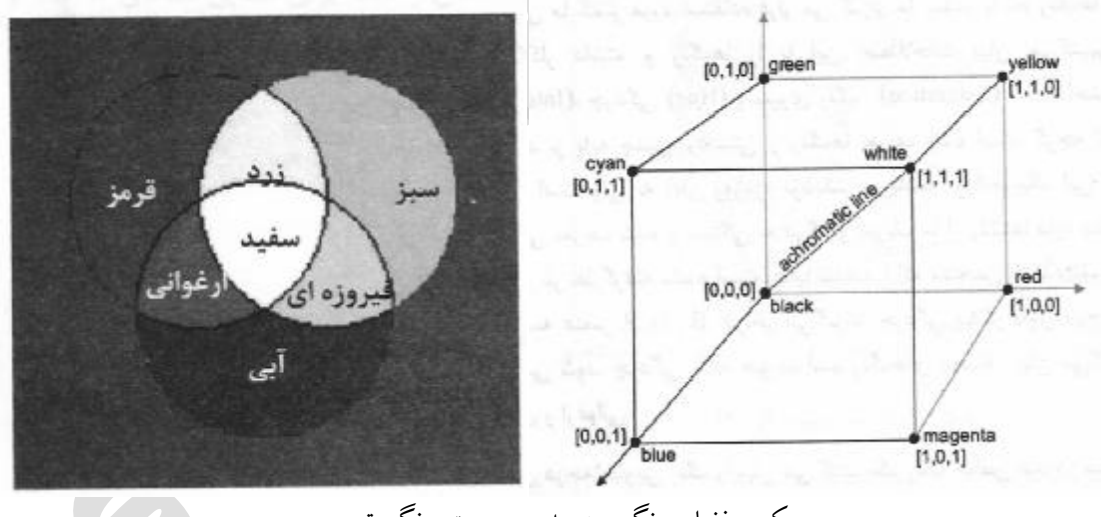

مکعب فضاي رنگي سه بعدي و سيستم رنگي تجمعي

قطري از اين مکعب که سياه را به نقطه سفيد وصل مي کند، خـط درجـات خاکسـتري ناميـده مـي شـود و در روي آن مقادير هر سه مؤلفه قرمز، سبز و آبي براي هر نقطه مساوي است که در نتيجه سطوح مختلف خاکستري از سياه تا سـفيد را توليد مي کند. از آنجايي که با اضافه شدن مقدار در سطح سه محـور اصـلي رنگهـاي مختلـف توليـد مـي شـوند، بـه سيستم رنگي RGB يک سيستم تجمعي (Additive (گويند. در اين پروژه نيزمن تصاوير را در هر سـه بانـد RGB در قالب ماتريس هاي ۳ بعدي در نرم افزار مطلب ذخيره سازي، فراخواني و پردازش خواهم کرد. چند خط بالاتر اشاره کردم به تصوير ۸ بيتي. جا دارد همين جا اين مفهوم را نيزتوضيح دهم.

**-۲-۱-۱ قدرت تفکيک**  مفهومي به نام قدرت تفکيک را در ۴ حيطه بررسي مي کنم: قدرت تفکيک مکاني، قدرت تفکيک راديو متريک، قدرت تفکيک طيفي، قدرت تفکيک زماني -۱-۲-۱-۱ قدرت تفکيک مکاني قدرت تفکيک مکاني را مي توان به سادگي توانايي ثبت اشيا کوچک مجاور يکديگر تعريف کرد. ديگر پارامتري که گاه به عنوان برآوردي نه چندان دقيق از قدرت تفکيک مکاني عنوان مي شود، اندازه پيکسـل ( size Pixel ( اسـت. هرچه قدرت تفکيک مکاني بيشتر باشد، اطلاعات مکاني بيشتري قابل استخراج است. به عنوان مثال براي درک قدرت تفکيک مکاني، در مورد تصاوير ماهواره اي فرض کنيد که تصويري با قدرت تفکيک ۱ متري در اختيار داريد. چنـين تصويري براي بررسي خيابان هاي يک شهر و يا پوشش گياهي داخل شهر کاملاً مناسب است. ولي اگر بخواهيم جـاده هاي بين شهري را از تصوير استخراج کنيم، آنگاه تصويري با قدرت تفکيک ۱۰ يا ۱۵ متري مناسب تر خواهد بـود. بـه همين ترتيب براي بررسي اثرات خشکسالي در سطح کشور ، قدرت تفکيکي کمتر از ۱۰۰ مترنيز کفايت مي کند. -۲-۲-۱-۱ قدرت تفکيک طيفي

دامنه طيفي اي که يک سنجنده پوشش مي دهد در توانايي آن در تشخيص عوارض کاملاً تأثير گذار است. هرچه باند تصوير برداري (باند طيفي) بيشتر و باريکتر باشد قدرت تفکيک طيفي بيشتر خواهد بود. به عبـارت ديگـر هرچـه تعـداد باند تصويربرداري بيشتر باشد قدرت تفکيک طيفي بيشتر است. -۳-۲-۱-۱ قدرت تفکيک راديو متريکي

قدرت تفکيک راديو متريکي و يا حساسيت راديو متريکي مربوط به حد درجه جزئياتي است که داده هاي جمع آوري شده در آن بيان مي شوند. هرچه تعداد اين درجات بالاتر باشند، جزئيـات بيشـتري بـازگو مـي شـوند. فـرض کنيـد کـه تصوير رقومي به صورت باينري در اختيار داريد که در آن پيکسل ها يکي از دو مقدار صفرو يا ۲۵۵ دارند. اين تصوير با قدرت تفکيک راديومتريکي بسيار پايين به حساب مي آيد چراکه داده ها فقط مي توانند دو مقدار صـفرو يـا ۲۵۵ را بپذيرند. حال اگرتعداد درجات خاکستري بالا رود (مثلاً به ۱۶)، آنگاه جزئيات بيشتري از تصويرمشخص خواهد شد. معمولاً قدرت تفکيک راديومتريکي به صورت تواني از ۲ عنوان مي شود. مثلاً اگرداده هاي سنجنده اي بين مقادبر ۰ تا ۲۵۵ قرار گيرند، آنگاه قدرت تفکيک راديومتريکي آن ۸ بيتي خواهد بـود. در حقيقـت ايـن مقـدار بيـانگر خانـه هـاي حافظه اي است که براي ذخيره مقدار يک پيکسل در يک باند لازم است. پس با مفهوم چند بيتي بودن تصاوير نيز آشنا شديم.

-۴-۲-۱-۱ قدرت تفکيک زماني حداقل مدت زمان مورد نياز يک سنجنده براي تصوير برداري مجدد از يک ناحيه مشـخص را قـدرت تفکيـک زمـاني گويند.

يک مفهوم ديگرنيزبيان کنم و بعد وارد بخش هاي اصلي اين فصل شويم.

**-۳-۱-۱ همسايگي پيکسل** پيکسل هايي که در مجاورت يک پيکسل خاص قرار دارند را گويند. ۲ نـوع همسـايگي معمـول، همسـايگي ۴ تـايي و همسايگي ۸ تايي هستند. (در راستاي سطرو يا ستون)

### **-۲-۱ پروژکتيو ۲ بعدي (**projective D2 **(**

با بيان مفاهيم پايه در بخش اول (مقدمه) اين فصل، حال آمادگي اين را داريم که وارد بخش هاي اصلي گـزارش کـار شده و کارمان را شروع کنيم.

کاري که ما قصد داريم در اين پروژه انجام دهيم به طور کلي به اين صورت است. يک تصوير داريم که مـي خـواهيم با ۴ نقطه از آن، با تبديل پروژکتيو ۲ بعدي، تصوير را به فضـاي جديـدي ببـريم کـه مختصـات ۴ نقطـه مـا در آن فضـا مشخص و متفاوت با فضاي اوليه است. به بيان ساده تر مي خواهيم يک تبديل پروژکتيو ۲ بعدي روي عکسـمان اعمـال کنيم. اما اينکه اين کار را چگونه انجام مي دهيم، پارامتر هاي تبديل مستقيم و معکـوس را چگونـه حسـاب مـي کنـيم، قابمان را چگونه تشکيل مي دهيم و روشهاي درون يابي را چگونه اعمال مي کنيم، مباحثي هستند که در فصل دوم بيان خواهم کرد. در ادامه و در اين بخش از اين فصل به بيان مفاهيم علمي تبديل هـا و بـه طـور خـاص تبـديل پروژکتيـو ۲ بعدي مي پردازم و ۳ نوع از انواع روش هاي درون يابي مورد استفاده در اين پروژه را نيزدر بخش دوم اين فصل شرح مي دهم تا در فصل آينده از آنها استفاده کنيم.

#### **-۱-۲-۱ تبديلات بين سيستم هاي مختصات**

اغلب لازم است ارتباط بين دو سيستم مختصات به منظور انتقال مختصات يک رشته نقاط از سيستمي بـه سيسـتم ديگـر معلوم شود. براي اين منظور تبديلات زيادي وجود دارد که در فضاي سه بعدي به کار مـي رود و در حالـت سـاده تـر، قابل استفاده در فضای دو بعدی است در مورد تبدیل می توان گفت در اثر انتقال یک جسم تحت یک تبـدیل ممکـن است موقعيت يا وضعيت آن جسم به طور ساده (بدون تغيير در شکل و اندازه) يا پيچيـده (بـا تغييـردر شـکل و انـدازه) تغيير يابد و يا بين اين دو حالت (تغييردر مقياس بدون تغيير شکل) باشد. بنـابراين مـي تـوان از معـادلات رياضـي بـراي انتقال مختصات تصوير به سيستم مختصات معلوم استفاده نمود. اگر بخواهم به صورت يـک تعريـف بيـان کـنم ميتـوان گفت که *نگاشت يا تبديل* معادله اي رياضي است که رابطه بين فضاي تصوير اوليه و تبديل يافته را ارائه مي دهد. ايـن معادلات رياضي متنوعند و هر کدام تا حدي توانايي حل و تصحيح بخشي از خطاها ١ را دارند، ولي همگي باعث انتقال از سيستم مختصات تصوير به سيستم مختصات معلوم مي گردند. از بين اين تبديلات، تبديل پروژکتيو ۲ بعدي مـد نظـر من در اين پروژه مي باشد. در ادامه اين تبديل را توضيح داده و بقيه را نيزتيروار بيان مي کنم.

 $\overline{a}$ 

١ مانند خطاهاي مختلف موجود در تصاويرهوايي (فتوگرامتري) و يا تصاوير ماهواره اي (سنجش از دور)

#### **-۲-۲-۱ تبديلات سه بعدي**

تبديلات سه بعدی برای ارتباط دو سيستم سه بعدی با يکديگر و انتقال نقاط از يک سيستم به سيستم ديگر مورد استفاده قرار مي گيرند. تبديلات متعددي براي اين منظور وجود دارد که از مهمترين آنها مي توان به موارد زير اشاره کرد. تبديل ساده سه بعدي، تبديل افاين (Affine (سه بعدي، تبديل سه بعدي با استفاده از چند جمله اي ها، تبديل پروژکتيو سه بعدي و...

#### **-۳-۲-۱ تبديلات دو بعدي**

تبديلات دو بعدي در حقيقت حالت ساده شده تبديلات سه بعدي (که بعد سوم در آنها ثابت است) هستند. از مهمترين تبديلات ۲ بعدي که اغلب در فتوگرامتري نيزبه کار مي روند به موارد زيرمي توان اشاره کرد. تبديل ساده دو بعدي (تبديل ۴ پارامتري) ، تبديل افاين دو بعدي(تبديل شش پارامتري)، تبديل دو بعـدي بـا اسـتفاده از چند جمله اي ها و تبديل پروژکتيو ۲ بعدي (تبديل ۸ پارامتري) که اين مورد آخر مد نظر من مي باشـد و آنـرا توضـيح مي دهم.

**-۱-۳-۲-۱ تبديل پروژکتيو (Projective (دو بعدي (تبديل ۸ پارامتري)**  در فتوگرامتری، در مواردی که يک عکس مورد استفاده قرار می گيرد، برای ارتباط بين صفحه نقشه  $(\rm{X,Y})$ و صفحه عکس (y,x (مي توان از معادله پروژکتيو ۲ بعدي زير استفاده کرد.

 $x + c_2 y + 1$  $x + c_2 y + 1$  $v_1 x + v_2 y + v_3$  $1^{\lambda + \mu} 2^{\lambda + \mu} 3$  $+c_2y+$ + + =  $+c_2y+$  $=\frac{a_1x + a_2y + }{x_1x + a_2y + }$  $c_1 x + c_2 y$ *b x b y b Y*  $c_1 x + c_2 y$  $X = \frac{a_1 x + a_2 y + a_3}{a_1 x + a_2 y + a_3}$ 

در معادله بالا براي تعيين ضرايب 2c1,c3,b2,b1,b3,a2,a1,a لازم است که حـداقل ۴ نقطـه معلـوم در دو سيسـتم مختصات موجود باشند.

با طرفين وسطين کردن رابطه داريم:

 $Y = b_1 x + b_2 y + b_3 - c_1 xY - c_2 yY$  $X = a_1 x + a_2 y + a_3 - c_1 xX - c_2 yX$ در صورتي که رابطه بالا را به صورت ماتريسي بنويسم، فرم ماتريسي آن به صورت زير خواهد بود:  $\overline{\phantom{a}}$  $\overline{\phantom{a}}$  $\overline{\phantom{a}}$  $\overline{\phantom{a}}$  $\overline{\phantom{a}}$  $\overline{\phantom{a}}$  $\overline{\phantom{a}}$  $\overline{\phantom{a}}$  $\overline{\phantom{a}}$  $\overline{\phantom{a}}$  $\overline{\phantom{a}}$  $\overline{\phantom{a}}$  $\overline{\phantom{a}}$  $\lfloor c \rfloor$ L  $\vert c_{_1}$ L L L L L  $a_3$ L  $\begin{vmatrix} a_2 \end{vmatrix}$ L  $\overline{\phantom{a}}$  $\overline{\phantom{a}}$  $\overline{\phantom{a}}$ J  $\overline{\phantom{a}}$ L  $\mathsf{I}$  $\mathsf{I}$ L  $\mathsf{I}$  $-xY -xX$  –  $\vert$ J  $\overline{\phantom{a}}$  $\mathsf{I}$ L  $\mathsf{I}$ 3 2 1 1 0 0 0 x y 1 1 0 0 0 *b b b a*  $x \ y \ 1 - xY - yY$  $x \ y \ 1 \ 0 \ 0 \ 0 \ -xX \ -yX$ *Y X*

و در صورت تعميم رابطه براي ۴ نقطه داريم:

 $\lfloor c_{\scriptscriptstyle 2}^{} \rfloor$  $\overline{\phantom{a}}$  $\overline{\phantom{a}}$  $\overline{\phantom{a}}$  $\overline{\phantom{a}}$  $\overline{\phantom{a}}$  $\overline{\phantom{a}}$  $\overline{\phantom{a}}$  $\overline{\phantom{a}}$  $\overline{\phantom{a}}$  $\overline{\phantom{a}}$  $\overline{\phantom{a}}$ L  $\vert c_{1}$  $\vert b_3$ L  $\vert b^{\vphantom{\dagger}}_2$ L L  $a_3$ L L  $a_1$  $\overline{\phantom{a}}$  $\overline{\phantom{a}}$  $\overline{\phantom{a}}$  $\begin{vmatrix} x_4 & y_4 & 1 & 0 & 0 & 0 & -x_4X_4 & -y_4X_4 \end{vmatrix}$  $\overline{\phantom{a}}$  $\overline{\phantom{a}}$  $\overline{\phantom{a}}$  $\overline{\phantom{a}}$  $\overline{\phantom{a}}$  $\overline{\phantom{a}}$  $\overline{\phantom{a}}$  $\overline{\phantom{a}}$  $\overline{\phantom{a}}$  $\overline{\phantom{a}}$  $\overline{\phantom{a}}$  $\overline{\phantom{a}}$  $\overline{\phantom{a}}$ J  $\overline{\phantom{a}}$ L  $\mathsf{I}$  $\mathsf{I}$  $\mathsf{I}$  $\mathsf{I}$  $\begin{bmatrix} 0 & 0 & 0 & x_3 & y_3 & 1 & -x_3Y_3 & -y_3Y_3 \end{bmatrix}$  $\mathsf{I}$  $x_3$   $y_3$  1 0 0 0  $-x_3X_3$   $-y_3X_3$  $\mathsf{I}$  $\mathsf{I}$  $\mathsf{I}$  $\mathsf{I}$  $\begin{vmatrix} x_2 & y_2 & 1 & 0 & 0 & 0 & -x_2X_2 & -y_2X_2 \end{vmatrix}$  $\mathsf{I}$  $\begin{bmatrix} 0 & 0 & 0 & x_1 & y_1 & 1 & -x_1Y_1 & -y_1Y_1 \end{bmatrix}$  $\mathsf{I}$ L  $\begin{bmatrix} x_1 & y_1 & 1 & 0 & 0 & 0 & -x_1X_1 & -y_1X_1 \end{bmatrix}$ 0 0 0  $x_4$   $y_4$  1  $-x_4Y_4$   $-y_4Y_4$  $x_4$   $y_4$  1 0 0 0  $-x_4X_4$   $-y_4X_4$ 0 0 0  $x_2$   $y_2$  1  $-x_2Y_2$   $-y_2Y_2$ =  $\overline{\phantom{a}}$  $\overline{\phantom{a}}$  $\overline{\phantom{a}}$  $\overline{\phantom{a}}$  $\overline{\phantom{a}}$  $\overline{\phantom{a}}$  $\overline{\phantom{a}}$  $\overline{\phantom{a}}$  $\overline{\phantom{a}}$  $\overline{\phantom{a}}$  $\overline{\phantom{a}}$ J  $X_1$ L  $\mathsf{I}$  $\mathsf{I}$  $\big| Y_3$  $\mathsf{I}$  $X_3$  $\mathsf{I}$  $\mathsf{I}$  $\big| X_{2}$  $\mathsf{I}$  $\mathsf{I}$  4 *Y*  $b_{1}$  $a<sub>2</sub>$ 4 *X* 2 *Y* 1 *Y*

گفتم که براي استفاده از اين تبديل حداقل ۴ نقطه نياز است که مختصات آنها در هر ۲ سيستم و يا هر ۲ عکس (در اين پروژه) مشخص باشد تا بتوان بعد از تشکيل سيستم معادلات و حل آنها ضرايب را محاسبه کـرد. در صـورتي کـه نقـاط کنترل بيش از ۴ تا باشد با استفاده از روش کمترين مربعات اين ضرايب قابل محاسبه خواهند بود. پس از تعيين ضـرايب به ازاي مختصات عکسي هر نقطه يا پيکسل  $(\mathrm{x},\mathrm{y})$ ، مختصات تصحيح شده  $(\mathrm{X},\mathrm{Y})$  را در عکس تبديل يافته بـا اسـتفاده از معــادلات فــوق مــي تــوان محاســبه کــرد. بــه بيــان ســاده تــربــا حــل معــادلات بــالا و محاســبه ضــرايب 2c1,c3,b2,b1,b3,a2,a1,a، يک نگاشتي بين دو فضاي مورد نظرمان خواهيم داشت که با قرار دادن مختصات هر نقطه از فضاي اول، مختصات معادل آن را در فضاي دوم بدست خواهيم آورد.

حال اگر بخواهيم تبديل معکوس انجام دهيم و از فضاي دوم به فضاي اول برسيم کافي است که در معادلات بالا جـاي مختصات نقاط کنترل بين ۲ فضا را عوض کرده و پارامتر هاي تبديل جديد معکوس را بدسـت آوريـم. در حقيقـت در اين حالت يک تبديل پروژکتيو ۲ بعدي ديگربين ۲ فضاي جديد انجام ميدهيم. از هردو تبديل مستقيم و معکوس در اين پروژه استفاده خواهم کرد.

## **-۳-۱ تبديلات هندسي در تصوير**

تبديلات هندسي عموماً روابط مکاني بين پيکسل هاي تصوير را تغيير مي دهند. تبـديلات هندسـي را *تبـديلات صـفحه لاستيکي* نيز مي نامند. به اين دليل که مي توان اين تبديلات را هماننـد فرآينـد چـاپ تصـوير روي صـفحه لاسـتيکي و سپس کشش اين صفحه طبق مجموعه اي از قانون هاي از پيش تعريف شده در نظر گرفت. از نظرپردازش رقومي تصاوير، تبديل هندسي يک تصوير از دو عمل پايه اي تشکيل مي شود:

- ۱- يک تبديل مکاني که باز آرايي پيکسل ها روی صفحه تصوير را تعريف ميکند.
- -۲ يک درون يابي سطح خاکستري که سطوح خاکستري را به پيکسلهاي تصوير حاصل از تبـديل مکـاني نسـبت مي دهد.

**-۱-۳-۱ تبديل هاي مکاني**   $(\hat{x},\hat{y})$  فرض کنيد که تصوير f با مختصات پيکسل<sub>ي</sub>  $(\mathrm{x},\mathrm{y})$  تحت اعوجاج هندسي قرار گيرد تا تصـوير g بـا مختصـات توليد شود. اين تبديل را مي توان به صورت زيربيان کرد:

 $\hat{y} = s(x, y)$  $\hat{x} = r(x, y)$ 

(y,x(r و (y,x(s تبديلات مکاني هستند که تصوير اعوجاج هندسي يافتة (ˆ*y* ,ˆ*x*(*g* را توليد کرده اند. براي مثـال اگـر و x(x,y)=y/2 باشد، اعوجاج صرفاً کوچک کردن ابعاد (f(x,y به يک دوم در هـر دو جهـت مکـاني  $r(x,y) {=} x/2$ است. اگر  $\rm f(x,y)$ و  $\rm s(x,y)$  به طور تحليلي معلوم باشند، ممکن است به طور نظري بازيابي تصـوير  $\rm f(x,y)$  از تصـوير اعوجاج يافته (ˆ*y* ,ˆ*x*(*g* با اعمال تبديلات به ترتيب عکس مقدور باشد. اما در عمل عموماً بيـان تحليلـي يـک مجموعـه توابع (x,y)و (s(x,y که فرآيند اعوجاج هندسي را روي تمام صفحه تصوير توصيف نمايند، ممکـن نيسـت. روشـي که اغلب براي غلبه بر اين مشکل استفاده مي شود، بيان تغيير مکان پيکسلها با استفاده از نقاط گـره (tiepoint (اسـت. نقاط گره زير مجموعه اي از پيکسل هايي هستند که محل آنها در تصاوير ورودي (اعوجاج يافته) و خروجي (تصـحيح شده) به دقت معلوم است.

شکل زير نواحي چهار ضلعي در تصوير اعوجاج يافته و متناظر تصحيح شده آنرا نشان مي دهد. گوشه هاي چهار ضلعي ها نقاط گره متناظر هستند.

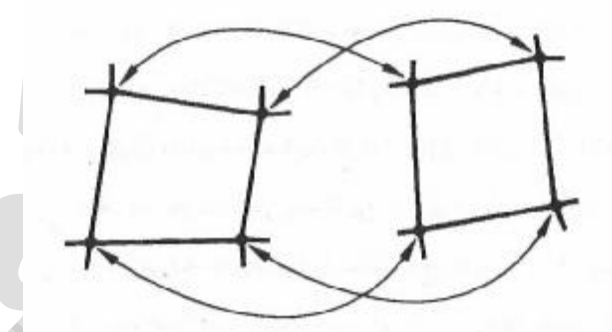

نقاط گره متناظر در دو قطعه تصوير

فرض کنيد که فرآيند اعوجاج هندسي درون نواحي چهار ضلعي با يک زوج معادلات دو خطي مدل شود بـه طـوري که:

 $s(x, y) = c_5 x + c_6 y + c_7 xy + c_8$  $r(x, y) = c_1 x + c_2 y + c_3 xy + c_4$ 

آنگاه همانطور که در بالا نيز اشاره شد داريم:

 $\hat{y} = c_5 x + c_6 y + c_7 xy + c_8$ \*\*  $\hat{x} = c_1 x + c_2 y + c_3 xy + c_4$ 

 $(i=1,2,\ldots,8)$  (i آنجا که جمعاً ۸ نقطه گره معلوم وجود دارد ، به سادگی می توان معـادلات را بـرای ۸ ضـریب حل کرد. اين ضرايب مدلي را ميسازند که براي تبديل تمام پيکسل هاي درون چهار ضلعي مشخص شده با گـره هـا بـه کار ميرود. توجه شود که ضرايب از همين گره ها بدست آمده اند. به طور کلي، براي توليد مجموعه اي از چهار ضلعي ها که تمام تصوير را بپوشانند، تعداد کافي گره مورد نياز است که هر يک از اين چهار ضلعي ها مجموعه ضرايب خود را دارد.

روال مورد استفاده بـراي توليـد تصـويرتصـحيح شـده سـاده اسـت. مـثلاً، بـراي توليـد (0,0)f،) 0,0)=(y,x (را در معادلات بالا (\*\*) قرار مي دهيم و يک زوج مختصات ( ˆ*y* ,ˆ*x* ( را بدست مي آوريم. آنگاه (0,0)fو (ˆ*y* ,ˆ*x*(*g* را با هم مساوي قرار مي دهيم =(0,0)fˆ) *y* ,ˆ*x*(*g* [ ] که در اين رابطه ˆ*x* و ˆ*y* مقادير مختصاتي هستند که اخيراً بدست آمده انـد. آنگاه براي ستون بعدي در همان سطر (0,1)=(y,x (را در معادلات بالا (\*\*) قرار مي دهيم، زوج ديگري از مقادير ( ˆ*y* ,ˆ*x* ( را بدست مي آوريم، و براي آن مقادير مختصـات ، از تسـاوي=(0,0)fˆ) *y* ,ˆ*x*(*g* اسـتفاده مـي کنـيم. ايـن روال پيکسل به پيکسل و سطر به سطر ادامه مي يابد تا آرايه يا ماتريسي که ابعاد آن از ابعاد تصوير g تجاوز نمي کند، بدست آيد. به همين صورت براي پوشش ستوني نيزمي توان اين روند را اجـرا نمـود. همچنـين بـه منظـور اسـتفاده از ضـرايب مناسب يک روال ثبت اطلاعات (Bookkeeping procedure) براي تعيين اينکه کدام چهار ضلعي در يـک نقطـه معين تصويربه کار رود الزامي است.

در اين پروژه همانطور که در بخش قبل نيزتوضيح دادم تبديل مکاني مورد نظر ما، تبديل پروژکتيو ۲ بعـدي اسـت کـه از نظر هندسي کمي با آنچه بيان شد متفاوت است که در ادامه توضيح مي دهم.

**-۲-۳-۱ درون يابي سطح خاکستري و معرفي مهمترين انـواع روشـهاي آن ( Neighbour Nearest ، ( Bicubic Interpolation ، Bilinear Interpolation**

روش تبديل مکاني اي که در بالا تشريح کردم با مجموعه مقادير صحيح مختصات (y,x (پيش ميرود تا تصويرتصحيح شده  $\mathrm{f(x,y)}$  را بدست آورد. اما بسته به ضرايب Ci و نوع معادلات مورد اسـتفاده (همچـون تبـديل مـا در ايـن پـروژه) ممکن است مقادير غير صحيحي براي ˆ*x* و ˆ*y* بدست آيد. چون تصوير اعوجاج يافته g رقومي است، مقدارپيکسل هاي آن تنها در مختصات صحيح تعريف مي شوند. بنابراين استفاده از مقادير غير صحيح براي ˆ*x* و ˆ*y* ، نگاشتي را بـه نقـاطي از g که هيچ سطح خاکستري برايشان تعريف نشده است، ايجاد مي نمايد. تحـت ايـن شـرايط اطـلاع از مقـدار سـطوح خاکستري در محل هايي با مختصات صحيح الزامي مي شود. روش مورد استفاده براي انجام اين کار *درون يـابي سـطح* خ*اکستری <sup>ا</sup> نامیده میشود.* 

براي اينکار روشهاي درون يابي مختلفي وجود دارد که به آنها *روشهاي نمونه برداري مجـدد* نيـزميگوينـد. معروفتـرين روشهاي نمونه برداري مجدد عبارت اند از:

روش نمونه برداري نزديکترين همسايه (Nearest Neighbour)

 $\overline{a}$ 

- روش درون يابي دو خطي (Bilinear Interpolation)
- و روش برآورد مکعبي (Interpolation Bicubic يا Convolution Cubic(

Gray-level interpolation

**-۱-۲-۳-۱ روش نزديکترين همسايه (resampling Neighbour Nearest (** در روش نزديکترين همسايه عملاً هيچگونه محاسبه انجام نميپذيرد. فقط مقدار درجه خاکسـتري پيکسـلي انتخـاب مـي شود که به موقعيت نقطه در تصويرنزديکترين باشد. (شکل هاي زير)

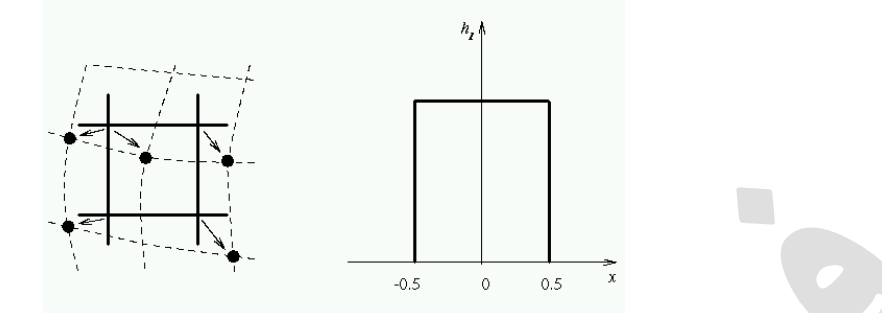

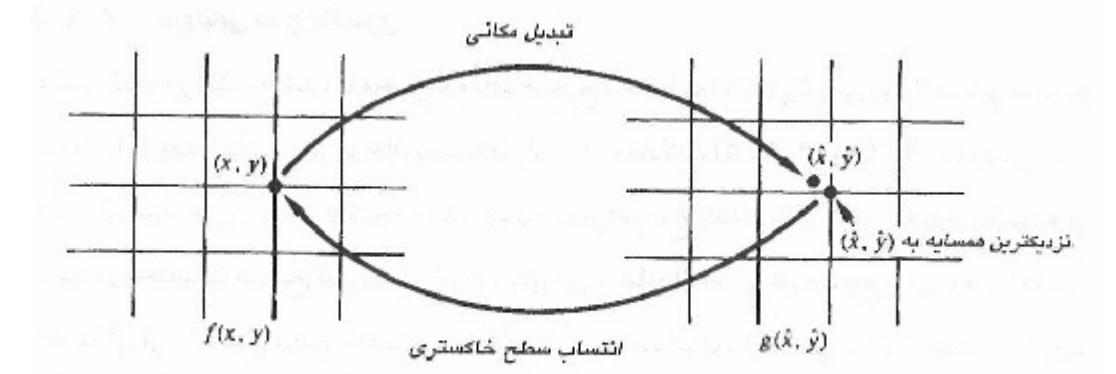

درونیابی سطح خاکستری براساس مفهوم نزدیکترین همسایه

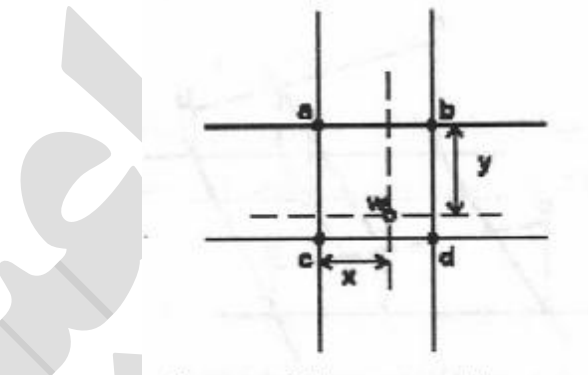

Nearest neighbour resampling

درون يابي نزديکترين همسايه : d,c,b,a چهار پيکسل همسايه و w پيکسل مورد نظر

پس از اينکار ، اين درجه خاکستري به موقعيت نقطه در شبکه منظم اصلي نسبت داده مي شود. اين روش از آنجايي که محاسبات خاصي انجام نميدهد، سريع ترين روش نمونه برداري مجدد محسوب ميشود. علاوه بر اين، از مقادير حقيقـي موجود در تصوير استفاده ميکند و بنابراين ارقام جديدي که گاه ممکن است غير واقعي باشند را توليد نمي نمايـد. ايـن مسئله به خصوص براي موقعيکه قرار است تصوير طبقه بندي گردد، بسيار مفيد خواهد بـود. مهمتـرين عيـب ايـن روش اين است که در نتايج اين روش، گاه بعضي از مقاديرتکرار شده و اثربلوک بلوک شـدن (Effect Blocky (ظـاهر ميشود.

به بيان ديگر گرچه روش درون يابي نزديکترين همسايه پياده سازي ساده اي دارد، اما اغلب با توليد اثـرات نـا مطلـوبي نظير اعوجاج دادن لبه هاي مستقيم الخط در تصاويربا تفکيک بالا، مشکل ايجاد مي کند.

**-۲-۲-۳-۱ روش درون يابي دو خطي (Interpolation Bilinear(** در اين روش از چهار پيکسل همسايه نقطه در تصوير استفاده شده و ميان آنها درون يابي براي يـافتن درجـه خاکسـتري نقطه مورد نظر انجام مي گردد. مطابق شکل زير ابتدا ميان هر دو پيکسل مقابل يک درون يابي خطـي انجـام مـي شـود. سپس با استفاده از محل نقطه در اين درون يابي هاي انجام شده درجه خاکستري پيکسل محاسـبه مـي گـردد. در عمـل يک صفحه به چهار درجه خاکستري همسايه برازش داده شده و سپس درجه خاکستري نقطـه مـورد نظـر محاسـبه مـي شود.

Bilinear interpolation explores four points neighboring the point  $(x,y)$ , and assumes that the brightness function is bilinear in this neighborhood.

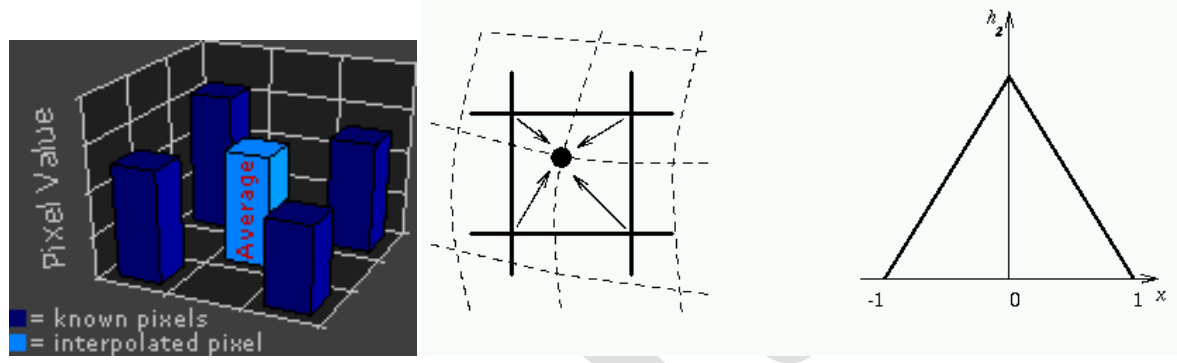

Linear interpolation is given by  $f_2(x,y) = (1-a)(1-b)q_s(l,k) + a(1-b)q_s(l+1,k)$  $(1-a)bq_s(l,k+1) + abq_s(l+1,k+1)$  $= q_s(l,k)$  $+a(q_s(l+1,k)-q_s(l,k))$  $+b(q_s(l, k+1) - q_s(l, k))$  $+(g_s(l,k)+g_s(l+1,k+1)-g_s(l+1,k)-g_s(l,k+1))ab$ 

where

 $l =$  floor  $(x)$ ,  $a = x - l$  $k =$  floor (y),  $b = y - k$ 

از معايب و مزاياي اين روش نيزمي توان به موارد زير اشاره کرد:

Linear interpolation can cause a small decrease in resolution and blurring due to its averaging nature.

The problem of step like straight boundaries with the nearest neighborhood interpolation is reduced. به بيان ديگر با توجه به محاسبات بيشتر اين روش نسبت به روش نزديکترين همسايه، زمان بيشتري را نياز دارد. علاوه بر اين، اين روش درون يابي باعث مي شود تا تصويري نرم تر ايجاد شود و بنابراين بعضي از لبه هاي بسيار بارز در تصويرِ تصحيح نشده، در تصويرنهايي ممکن است کمي مبهم (Blur (شوند. از رابطه رياضي اين روش که در بالا ذکر شد، عيناً در برنامه نويسي اين پروژه استفاده خواهم کرد.

**(Cubic Convolution يا Bicubic Interpolation) مکعبي برآورد -۳-۲-۳-۱** اين روش از ۱۶ پيکسل همسايه نقطه مطابق شکل زير استفاده مي کند. اين ۱۶ پيکسل که در ۴ رديف قرار دارند مبناي درون يابي خواهند بود. ابتدا به هر چهار پيکسل در يک رديف يک چند جمله اي درجـه ۳ بـرازش داده مـي شـود. در نهايت با استفاده از موقعيت نقطه يک چند جمله اي ديگرنيزدر محل نقطه مورد نظربه چهار نقطه اي که در اين محـل از چهار چند جمله اي بدست مي آيند برازش داده مي شود و درجه خاکستري نقطه مورد نظرمحاسبه مي گردد.

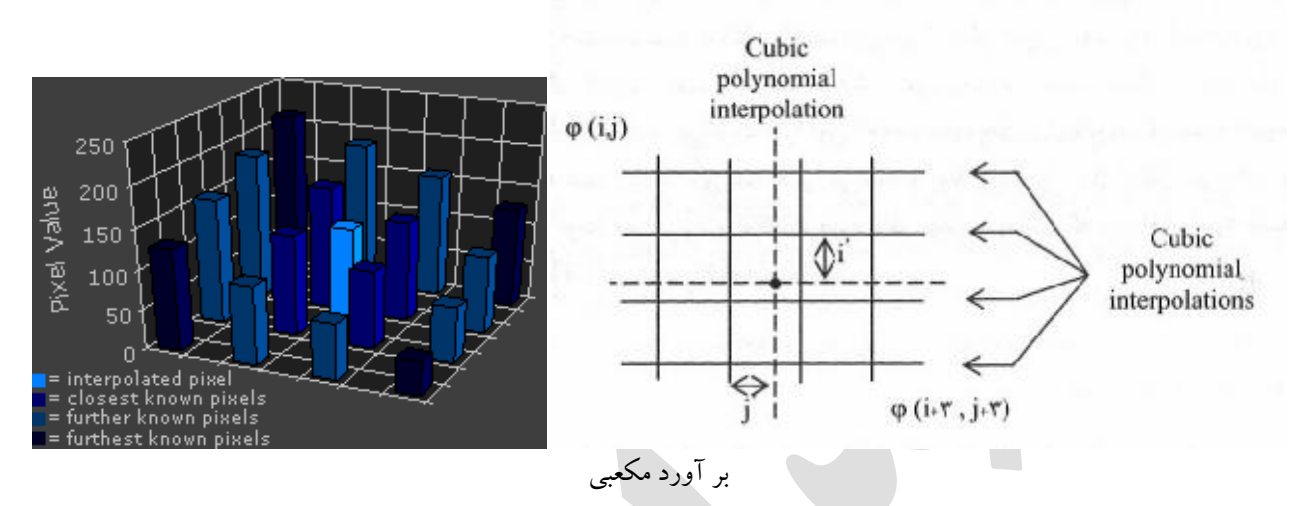

شکل هاي مختلفي از چند جمله اي ها ميتوانند در درون يابي استفاده شوند. بر اسـاس يکـي از مناسـبترين آنهـا، درجـه خاکستري مورد نظربه صورت زيرمحاسبه مي شود.

 $l =$  floor (u),  $a = u - 1$  $k =$  floor (v),  $b = v - k$ 

$$
b(x, y) = \sum_{m=l-1}^{l+2} \sum_{n=k-1}^{k+2} A(m, n)h(u - m)h(v - n)
$$
  

$$
h(t) = \begin{cases} 1 - 2|t|^2 + |t|^3 & |t| < 1\\ 4 - 8|t| + 5|t|^2 - |t|^3 & 1 \le |t| < 2\\ 0 & otherwise \end{cases}
$$

در رابطه بالا A تصوير اوليه، h تابع وزن وB تصوير تبديل يافته است. از اين رابطه نيز عينـاً در ايـن پـروژه و در برنامـه استفاده مي کنم.

Bi-cubic interpolation improves the model of the brightness function by approximating it locally by a bicubic polynomial surface; 16 neighboring points are used for interpolation.

Bicubic interpolation does not suffer from the step-like boundary problem of nearest neighborhood interpolation, and copes with linear interpolation blurring as well.

Bicubic interpolation is often used in raster displays that enable zooming to an an arbitrary scale. Bicubic interpolation preserves fine details in the image very well.

محاسبات پيچيده اين روش نياز به زمان بيشتري نسبت به دو روش قبلي دارد که در عمل مخصوصاً وقتـي ابعـاد تصـوير بزرگ باشد، کاملاً محسوس است. اين نوع درون يابي که از اطلاعات همسايگان بيشتري استفاده مـي کنـد، در نهايـت تصويري با نماي طبيعي بيشترو همچنين نرم شدگي بيشتري توليد مـي کنـد و در نتيجـه گرچـه مقـداري از اطلاعـات و جزئيات را محو کرده و يا از بين مي برد و لي براي تفسيربصري مناسبتر است.

از کاربرد های فراوان تبدیلات هندسی برای بازیابی تصویر می توان به ثبت تصویر` یا پیدا کردن تناظر بین دو تصـویر، تصحیح اعوجاجات نمایشگر، نگاشتهای نقشه<sup> ۲</sup>، و نگاشت های کارتوگرافیک<sup>ی ۳</sup> اشاره کرد

در ادامه و در فصول بعدي مراحل اجراي پروژه را با کمک مطالبي که تا اينجا بيان شد شرح خـواهـم داد و در حقيقـت يک همبستگي بين مفاهيمي که تا کنون گفته شد ايجاد خواهم کرد. در نهايت پس از توضيح بخش بخش برنامه، نتيجه گيري خواهم نمود.

Image registeration<sup>'</sup>

Map projection<sup>'</sup>

Cartographic projection

 $\overline{a}$ 

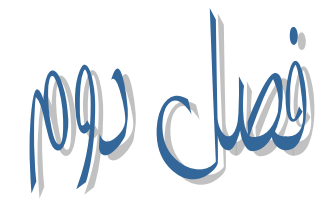

# مراحل انجام پروژه و توضيح بخش هاي مختلف برنامه

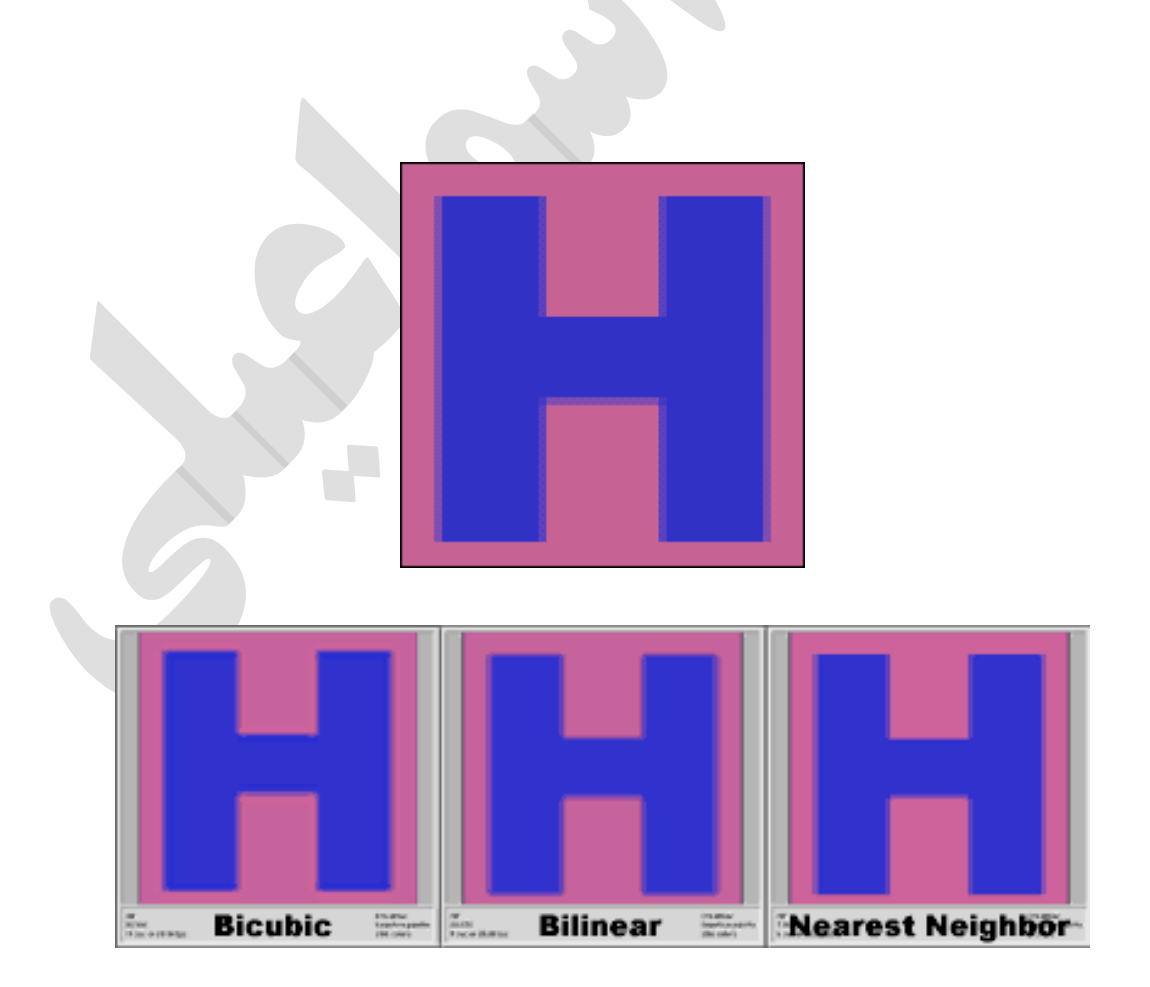

تصاوير تزئيني هستند

## **-2 -1 توضیح مراحل انجام پروژه**

تا اينجا با مفاهيم مورد نياز کاملاً آشنا شديم. به طور کلي کاري را که در ايـن پـروژه قصـد انجـام آن را داريـم بـه سـه مرحله اصلي مي توان تقسيم بندي نمود.

- -۱ تهيه يک عکس رقومي تيلت دار از يک سطح صاف
	- -٢ ايجاد پارامتر هاي تبديل پروژکتيو
- -٣ اعمال تبديل پروژکتيو و resampling با هر يک از سه روش درون يابي توضيح داده شده

به عنوان مثال تصويري گرفته ايم که که عوارض در آن شکل صحيح هندسي خود را ندارند و همچنين ممکن است در جاي صحيح خود نيز قرار نگرفته و يا توجيه مناسبي نداشته باشند. براي رفع اين مشـکلات (ومشـکلات مشـابه در سـاير انواع تصاوير که در بخش تبديلات توضيح دادم) بايد تصوير جديدي تشکيل دهيم و با انتخاب مدل تبديل مـورد نظـر، پيکسل ها را بر اساس مختصات صحيح آنها (مثلاً مختصات زميني صحيح) در کنار يکديگرقرار دهيم.

در اين پروژه تصوير تيلت داري که تهيه مي شود، به دليل اينکه تبديل مـا ۲ بعـدي اسـت نسـبتاً مسـطح مـي باشـد. ايـن تصوير را در زير مشاهده مي فرماييد. ابتدا ۴ گوشه از يک عارضه مشخص از اين تصوير را انتخاب مي کنيم. با داشـتن مختصات عکسي اين نقاط، و مختصات آنها در فضاي دوم کـه در ايـن پـروژه بـه طـور فرضـي (۲۰و۲۰) ؛ (۱۰۰و۲۰)؛ (۱۰۰و۱۰۰)؛ (۲۰و۱۰۰) در نظر گرفته مي شود، پارامتر هاي تبديل مستقيم را (که در ايـن پـروژه از پروژکتيـو ۲ بعـدي استفاده مي کنيم) بدست مي آوريم.

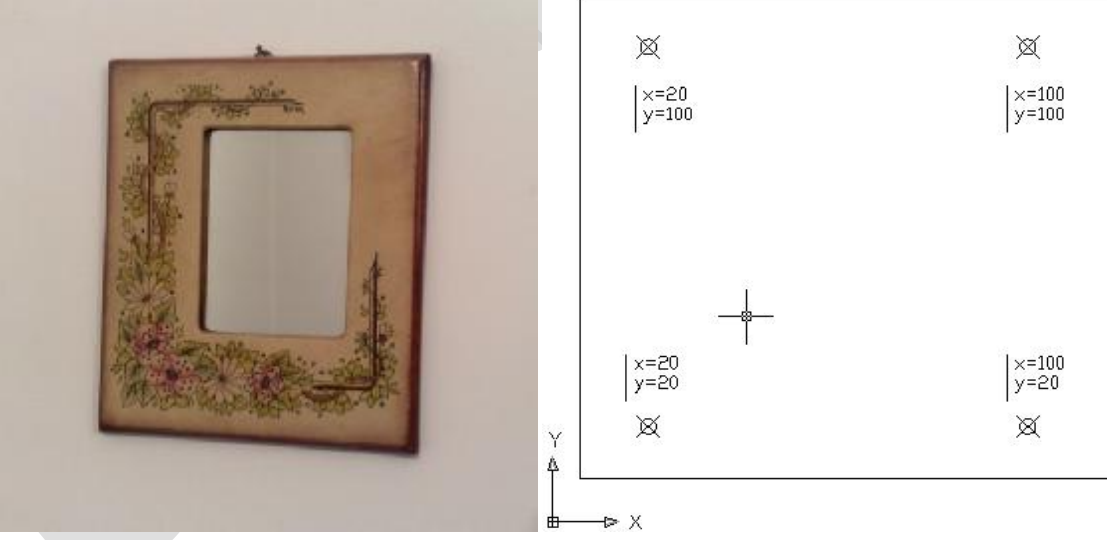

تصوير اوليه مورد استفاده در اين پروژه و قاب مورد نظر با مختصات نقاط کنترل

پس از يافتن پارامتر هاي تبديل مستقيم ۴ نقطه از گوشه هاي عکسمان را که تهيه کرده ايم انتخاب کرده و ايـن ۴ نقطـه را با استفاده از معادلات بدست آمده با پارامتر هاي معلوم، به فضاي جديدمان منتقل مي کنيم. ايـن ۴ نقطـه بـا توجـه بـه اينکه گوشه هاي تصوير اوليه هستند، پس از تبديل، به عنوان گوشه هاي فضاي جديد يا قابمان نيـزدر نظـر گرفتـه مـي شوند. حال يک شبکه منظم از پيکسل ها(قابمان) با مختصات زميني و ابعاد معلـوم (ابعـاد قابمـان) تعيـين مـي گـردد. در مرحله بعد معادلات تبديل از فضاي نقشه به فضاي تصوير (معادلات تبديل معکوس) بـا اسـتفاده از همـان نقـاط کنتـرل اوليه حل مي شوند. يعني پارامتر هاي تبديل معکوس پروژکتيو ۲ بعدي را بدست مي آوريم. حال مي توان براي هر پيکسل از اين شبکه منظم يک محل متناظر در تصوير يافت. سپس درجـه خاکسـتري مناسـب از تصوير اصلي استخراج شده و به پيکسل در اين شبکه نسبت داده مي شود. پس از اينکه تمـام پيکسـل هـاي ايـن شـبکه داراي درجه خاکستري شدند، تصويرتصحيح شده بدست آمده است.

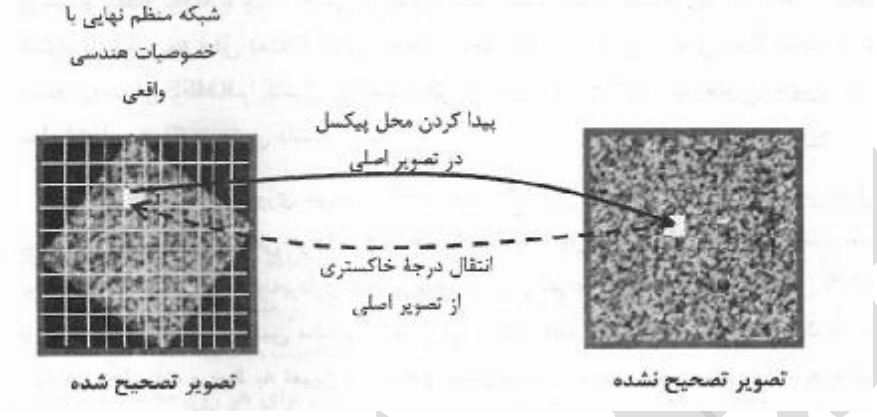

انتقال درجه خاکستري از تصويراصلي به پيکسل هاي قاب

همانطور که گفتم اين شبکه منظم را معمولاً با استفاده از نقاط گوشه اي تصويراصلي بدست مي آورند. به اين معني که مختصات زميني چهار پيکسل گوشه اي تصوير اصلي يافت شده و بر اساس آنها شبکه اي مـنظم کـه انـدازه آنـرا ابعـاد زمینی پیکسل های تصویر مشخص می کنند ٰ(که در این پـروژه در هـر دو تصـویر ایـن ابعـاد یکـی اسـت) ، تولیـد مـی شود.در شکل زيربه طور شماتيک فرآيند اين کار را نشان داده ام.

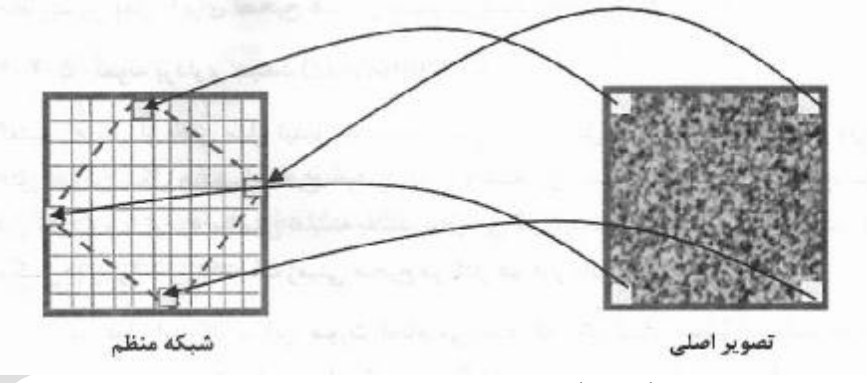

تشکيل شبکه منظم براي ايجاد تصوير تصحيح شده

در پروژه هايي که مختصات قابمان يا نقشه عکسي مان مختصات زميني پيکسل ها است، پس از تشکيل شبکه منظم، هر پيکسل داراي يک مختصات زميني معلوم است. چراکه مختصات زميني پيکسل اول مشخص بوده و با اسـتفاده از ابعـاد زميني پيکسل ها (که کاربر مشخص مي کند) مي توان مختصات زميني مابقي پيکسل ها را نيز به راحتي بدست آورد. مي دانيم که در يک تصوير جدا از ماهيت هندسي آن، درجات خاکستري نيـز بعـد ديگـري از آن را تشـکيل ميدهنـد. بنابراين براي تبديل شبکه جديد ايجاد شده به يک تصوير، بايد درجات خاکستري آن را نيز يافت. پس نيـاز بـه تبـديل معکوس از فضاي اين شبکه به فضاي تصوير است، چراکه درجات خاکسـتري در تصـوير اصـلي قـرار دارنـد. بنـابراين

 $\overline{a}$ 

براي تصاوير هوايي و ماهواره اي <sup>١</sup>

معادلات تبديل معکوس حل شده و براي هر پيکسل در شبکه، يک مختصات تصويري بدست مي آيد و به اصطلاح از فضاي قاب يا فضاي نقشه اي به فضاي تصوير باز مي گرديم. ولي همانطور که انتظـار داريـم بـا اسـتفاده از ايـن تبـديل معکوس نمي توان يک مختصات صريح تصويري بر اساس سطرو ستون مشخص بدست آورد. بنـابر ايـن بايـد تصـميم گرفت کدام درجه خاکستري را به فضاي قابمان (يا نقشه در تهيه نقشه عکسي) برگردانيم. براي اين کار نيزهمانطور که قبلاً هم گفتم از روشهاي درون يابي استفاده مي کنيم که سه روش از مهمترين آنها را که در اين پروژه از آنها اسـتفاده کرده ام يعني روش نمونه برداري نزديکترين همسايه (Neighbour Nearest(، روش درون يـابي دو خطـي ( Bilinear Interpolation (و روش برآورد مکعبي (Interpolation Bicubic يا Convolution Cubic (در فصل هاي قبل کـاملاً تشريح کردم. خوب، با استفاده از هر يک از اين سه روش (جداگانه) درجات خاکسـتري را نيـز بـه قابمـان يـا تصـوير تبديل يافته مان نسبت داديم. تصويرمورد نظرمان پس از تبديل و resampling بدست خواهد آمد. حال در ادامه بخشهاي مختلف برنامه نوشته شده را با توجه به مراحل و بخشهايي که توضيح داده شد بـه ترتيـب معرفـي مي کنم.

### **-2-2 معرفی بخشهاي مختلف برنامه نوشته شده براي این پروژه**

ابتدا پس از معرفي برنامه، عکس مورد نظر را فراخواني نموده و محل ۴ نقطه را روي آن کليک کرده و مختصات آنهـا را در ماتريس ۱\*۸ input\_points به صورت ستوني ذخيره مي کنيم. ماتريس input\_points همانطور که گفتم يک ماتريس ۱\*۸ است که مختصات xوy ۴ نقطة کليک شده به ترتيب نقاط از بالا به پايين در آن قـرار دارد. از آنجـا کـه سيستم مختصات تصوير در نرم افزار مطلب بر خلاف سيستم مورد نظـر مـا اسـت، لـذا جـاي مختصـات y,x حاصـل از کليک کردن، در ماتريس points\_input عوض شده است. در اين قسمت نقاط مـورد نظـر را بـراي کليـک کـردن بـا رنگ **زرد** و شماره ترتيب کليک کردن روي عکس مشخص نموده ام. سپس مختصات نقاط در فضاي دوم را معرفي مي کنيم.

%by farid esmaeili sh.d: %----tabdile projective yek tasvir ba 3 raveshe daron yabiye %nearest neighbour,bilinear interpolation,bicubic interpolation--------- %========================================================================== clc clear all q=imread('farid.jpg');  $figure(1);imshow(q);$  $[u,v]=ginput(4);$  $b(1:2:8)=v;$  $b(2:2:8) = u;$ input\_points=b'; base\_points=[20;20;20;100;100;100;100;20];

حال معادلات تبديل مستقيم پروژکتيو ۲ بعدي را با ۴ نقطه انتخاب شده روي عکس و ۴ نقطه مبنا حـل کـرده وپـارامتر هاي آن را بدست مي آوريم. ملاحظه مي شود که برنامه را طوري نوشته ام که در صورتي که تعداد نقاط کنترل بيش از ۴ تا باشد نيزبتوان تبديل پروژکتيو را با روش کمترين مربعات حل نمود:

```
%---------------mohasebeye parametr haye tabdile 2d-projective ba 
%4 noghteye entekhabi az tasvire asli (tabdile mostaghim) direct----------- 
a=size(input_points,1)/2; 
for i=1:a 
    s(2*i-1,1)=input_points(2*i-1);
    s(2*i-1,2)=input\_points(2*i);s(2 * i - 1, 3) = 1;s(2 * i - 1, 4 : 6) = 0;s(2 * i - 1, 7) = -(input_points(2 * i - 1) * base\_points(2 * i - 1));
    s(2*i-1,8) = -(input\_points(2*i-1)*base\_points(2*i));s(2 * i, 4)=input points(2*i-1);
    s(2 * i, 5)=input points(2*i);
    s(2 * i, 6) = 1;s(2 * i, 1:3) = 0;s(2*i, 8) = -(input points(2*i)*base points(2*i));s(2 * i, 7) = -(input points(2*i-1)*base points(2*i));
end 
projective direct=inv(s)*base points;
%projective_direct=inv(s'*s)*s'*base_points; 
p=projective_direct;
```

```
اکنون براي تعيين ابعاد قابمان، روي ۴ نقطه گوشه تصويرمان کليک کرده و با معادلات وپارامتر هاي بدسـت آمـده در
بالا، اين ۴ گوشه از فضاي اول و تصوير اولمان را به فضاي دوم يا قابمان مي بريم. اين ۴ نقطه را به ترتيب شماره کليک
با رنگ قرمز روي تصوير مشخص نموده ام. بعد از تبديل،y,x ماکزيمم و مينيمم قابمان را پيدا مي کنيم و در صـورتي
که مينيمم اين مقادير از تبديل، منفي بدست آمده باشد، آنها را مساوي ۱ قرار مـي دهـيم تـا در محاسـباتمان بـا مشـکل
         مواجه نشويم، در مرتبه دوم کليک روي نقاط گوشه تصوير نيز جاي مختصات x,y حاصله عوض شده است.
              و dy در زير در حقيقت ابعاد قابمان است. نکته مربوط به ۲ پارامتر را در پايين توضيح خواهم داد \rm{d}x
```
%----tabdile projective tasvire aval be dovom ba 4 noghteye entekhabi----- figure(2); $\text{imshow}(q)$ ;  $[u2,v2]=qinput(4);$  $b2(1:2:8)=v2;$  $b2(2:2:8)=u2;$  $e=b2$ '; for z=1:4  $x1(z)=(p(1)*e(2*z-1)+p(2)*e(2*z)+p(3))/(p(7)*e(2*z-1)+p(8)*e(2*z)+1);$  $y1(z)=(p(4)*e(2*z-1)+p(5)*e(2*z)+p(6))/(p(7)*e(2*z-1)+p(8)*e(2*z)+1);$ end xmin=min(x1);  $x$ max=max(x1);  $ymin=min(y1)$ ; ymax=max(y1); dx=xmax-xmin; dy=ymax-ymin;

حال پارامتر هاي تبديل معکوسمان را در تبديل پروژکتيو معکوس از قاب به عکس ، با همـان ۴ نقطـه اوليـه انتخـابي از تصويردر تبديل مستقيم و ۴ نقطه کنترل فضاي قابمان بدست مي آوريم:

%-----mohasebeye parameter haye projective dar tabdile makoos(invers)-----  $a=size(input points,1)/2;$ for i=1:a  $s(2*i-1,1)=base\_points(2*i-1);$  $s(2 * i - 1, 2)$ =base points(2\*i);  $s(2 * i - 1, 3) = 1;$  $s(2 * i - 1, 4 : 6) = 0;$ 

```
s(2*i-1,7) = -(base\_points(2*i-1)*input\_points(2*i-1));s(2 * i - 1, 8) = -(\text{base\_points}(2 * i - 1) * input\_points(2 * i));
     s(2 * i, 4) = base\_points(2 * i - 1);s(2 * i, 5) = base\_points(2 * i);s(2 * i, 6) = 1;s(2 * i, 1:3) = 0;s(2 * i, 8) = -(base\_points(2 * i) * input\_points(2 * i));
     s(2 * i, 7) = -(\text{base\_points}(2 * i - 1) * input\_points(2 * i));end 
c=inv(s) * input\_points;%c=inv(s'*s)*s'*input_points;
```
در اينجا روش کار مورد نظر را به کاربر توضيح داده و از او مي خواهم تا بـين ۳ روش انتخـاب کنـد. در صـورتي کـه کاربر عددي کليک نکند و enter کند به طور پيش فرض حالت nearest neighbour اجرا خواهد شد. با enter کردن عدد۱ روش neighbour nearest ،عدد۲ روش interpolation bilinear ،عدد۳ روش bicubic interpolation اجرا خواهد شد.

```
%---------------------------
disp('raveshe daron yabiye morede nazare khod ra') 
disp('ba enter kardane adade marbote entekhab konid:') 
disp('1- nearest neighbour') 
disp('2- bilinear interpolation') 
disp('3- bicubic interpolation') 
ravesh=input('1/2/3? [1]:'); 
if isempty(ravesh) 
     ravesh=1; 
end
```
حال بخش نهايي برنامه، مربوط به اختصاص مقادير پيکسل ها از تصوير اصلي به قابمان با هر يک از روشهاي بيان شـده درون يابي با انتخاب کاربر اجرا مي گردد. نکته اي که در رابطه با  $\rm d\overline{x}$  و  $\rm d\overline{x}$  بايد بيان کنم اين است کـه پـس از اعمـال تبديل مستقيم به ۴ نقطه اوليه، الزاماً مختصات اين نقاط در فضاي جديـدمان مثبـت نخواهنـد بـود. از طرفـي بـراي يـک ماتريس نمي توان سطرو ستون منفي در نظر گرفت. لذا در محاسبات زيـرمقـادير g,f هسـتند کـه از کـوچکترين ابعـاد قابمان شروع مي شوند(ymin,xmin (و با شمرده شدن در حلقه، مختصات خانه هاي خالي قابمان را مـي سـازند. g,f در محاسبات مي توانند منفي نيز باشند که پس از اعمال تبديل معکوس بر روي آنها مقادير y,x متناظرآنهـا در تصـوير اول بدست مي آيند. اما در نهايت درايه هاي ماتريسي که تصويرنهايي ما را تشکيل مي دهد، j,i هستند که تا dx و dy (ابعاد قابمان) شمرده مي شوند و مقاديرمثبتي را دارا مي باشند.

نکته ديگر اينکه هروقت مختصاتي که با تبديل معکوس از قابمان به تصوير اصلي نسبت داده مي شوند خارج از تصوير اصلي بيافتند، مقادير درجه خاکستري آنها صفر در نظر گرفته مي شود. براي ساير پيکسلها نيز با توجه بـه فرمولهـاي هـر روش که نوشته شده اند و قبلاً نيز هريک را جداگانه توضيح دادم، درجه خاکستري نسبت داده مي شود. يک نکته هم اينکه از آنجا که ماتريس هاي نهايي حاصله double هستند، آنهـا را بـا 8uint) ۸ بيتـی) نمـايش داده و ذخيره مي کنيم.

```
در نهايت در هر روش از برنامه، تصوير خروجي در پنجره اي جديد نشان داده شده و با فايلي بـا نـام روش درون يـابي
                                                                            مربوطه ذخيره مي گردد: 
%-----------------------------nearest neighbour----------------------------- 
switch ravesh 
     case 1 
          f=xmin; 
          g=ymin; 
          for i=1:dx 
              for i=1:dyx=(c(1)*f+c(2)*q+c(3))/(c(7)*f+c(8)*q+1);y=(c(4)*f+c(5)*g+c(6))/(c(7)*f+c(8)*g+1);q=q+1;if x < 1 | x > size(q, 1)output\_image(i,j,:)=0;elseif y < 1 \mid y > size(q, 2)output\_image(i,j,:)=0; else 
                        output\_image(i,j,1)=q(round(x),round(y),1);output\_image(i,j,2)=q(round(x),round(y),2);output\_image(i,j,3)=q(round(x),round(y),3);end and send the send of the send of the send of the send of the sending send of the sending send of the sending send of the sending sending sending sending send \sim end 
              f=f+1; g=ymin; 
          end 
figure,imshow(uint8(output_image)); 
imwrite(uint8(output_image),'resampled_nearest.jpg'); 
%-------------------------------bilinear interpolation----
     case 2 
          f=xmin; 
          g=ymin; 
          for i=1:dx 
              for j=1:dyx=(c(1)*f+c(2)*q+c(3))/(c(7)*f+c(8)*q+1);y=(c(4)*f+c(5)*q+c(6))/(c(7)*f+c(8)*q+1);g=g+1;if x < 1 | x > size(q, 1)output\_image(i,j,:)=0;elseif y<1 | y>size(q,2)output\_image(i,j,:)=0; else 
l=floor(x); 
k = f \text{loor}(y);
aa=x-l; 
bb=y-k; 
output\_image(i,j,1)=q(1,k,1)+aa*(q(1+1,k,1)-q(1,k,1))+bb*(q(1,k+1,1)-q(1,k,1))+aa*bb*(q(1,k,1)+q(1+1,k+1,1)-q(1,k+1,1)-q(1+1,k,1));output_image(i,j,2)=q(l,k,2)+aa*(q(l+1,k,2)-q(l,k,2))+bb*(q(l,k+1,2)-
q(1,k,2) +aa*bb*(q(1,k,2)+q(1+1,k+1,2)-q(1,k+1,2)-q(1+1,k,2);
output_image(i,j,3)=q(l,k,3)+aa*(q(l+1,k,3)-q(l,k,3))+bb*(q(l,k+1,3)-
q(1,k,3) +aa*bb*(q(1,k,3)+q(1+1,k+1,3)-q(1,k+1,3)-q(1+1,k,3));
                    end 
               end 
              f=f+1; g=ymin; 
          end 
figure,imshow(uint8(output_image)); 
imwrite(uint8(output_image),'resampled_bilinear.jpg'); 
%------------------------bicubic interpolation----------------------------- 
     case 3 
          f=xmin; 
          g=ymin;
```

```
 for i=1:dx 
              for j=1:dy 
                 x=(c(1)*f+c(2)*g+c(3))/(c(7)*f+c(8)*g+1);y=(c(4)*f+c(5)*g+c(6))/(c(7)*f+c(8)*g+1);g=g+1;if x < 2 | x > size(q, 1)output\_image(i,j,:)=0;elseif y < 2 | y > size(q, 2)output\_image(i,j,:)=0; else 
                 l = floor(x);k = floor(y);
                 mm=1-1;nn=k-1;mm=1+2;nnn=k+2;sum2=0;sum1=0; for m=mm:mmm 
                        for n=nn:nnn 
                           if (abs(x-m))<1hx=1-2*(abs(x-m))^2+(abs(x-m))^3;elseif 1<=(abs(x-m))<2hx=4-8*(abs(x-m))+5*(abs(x-m))^2-(abs(x-m))^3;
                           else 
                               hx=0;end and send the send of the send of the send of the sending \epsilonif (abs(y-n))<1hy=1-2*(abs(y-n))^2+(abs(y-n))^3;elseif 1 < = (abs(y-n)) < 2hy=4-8*(abs(y-n))+5*(abs(y-n))^2-(abs(y-n))^3; else 
                               hy=0; end 
                      sum1=sum1+(q(m,n)*hx*hy); end 
                  sum2=sum2+sum1; 
                  end 
                 output\_image(i,j,1)=sum2;
                 output image(i,j,2)=sum2;
                 output image(i,j,3)=sum2;
                  end 
              end 
             f=f+1; g=ymin; 
        end 
figure, imshow(uint8(output_image));
imwrite(uint8(output_image),'resampled_bicubic.jpg'); 
end
```
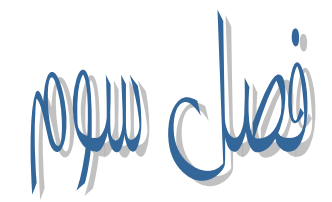

متن برنامه نوشته شده به طور يکجا ، ورودي ها، خروجي ها و مقايسه خروجي ها

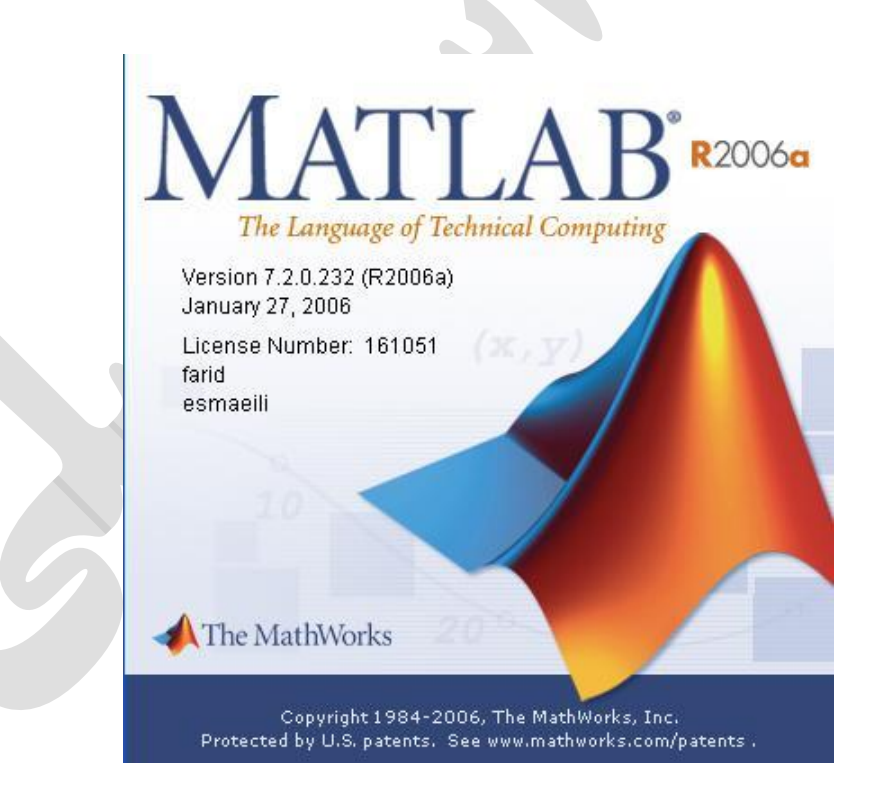

تصوير تزئيني است

**-1-3 متن برنامه نوشته شده به زبان برنامه نویسی مطلب به طور یکجا** 

```
شروع
%by farid esmaeili sh.d: 
%----tabdile projective yek tasvir ba 3 raveshe daron yabiye 
%nearest neighbour,bilinear interpolation,bicubic interpolation--------- 
%========================================================================== 
clc 
clear all 
q=imread('farid.jpg'); 
figure(1);imshow(q);[u,v]=ginput(4);b(1:2:8)=v;b(2:2:8) = u;input_points=b'; 
base_points=[20;20;20;100;100;100;100;20]; 
%---------------mohasebeye parametr haye tabdile 2d-projective ba 
%4 noghteye entekhabi az tasvire asli (tabdile mostaghim) direct----------- 
a=size(input points,1)/2;for i=1:a 
    s(2*i-1,1)=input points(2*i-1);
    s(2+i-1,2)=input_points(2+i);
    s(2 * i - 1, 3) = 1;s(2 * i - 1, 4 : 6) = 0;s(2*i-1,7)=-(input points(2*i-1)*base points(2*i-1));s(2 * i - 1, 8) = -(input_points(2*i-1)*base_points(2*i));
    s(2*i, 4) = input points(2*i-1);s(2 * i, 5)=input points(2*i);
    s(2 * i, 6) = 1;s(2 * i, 1:3) = 0;s(2'i, 8) = -(input_points(2*i)*base_points(2*i));
    s(2 * i, 7) = -(input_points(2*i-1)*base_points(2*i));
end 
projective_direct=inv(s)*base_points; 
%projective_direct=inv(s'*s)*s'*base_points; 
p=projective_direct; 
%----tabdile projective tasvire aval be dovom ba 4 noghteye entekhabi------ 
figure(2); imshow(q);
[u2,v2]=qinput(4);b2(1:2:8)=v2;b2(2:2:8)=u2;e=b2';
for z=1:4 
    x1(z)=(p(1)*e(2*z-1)+p(2)*e(2*z)+p(3))/(p(7)*e(2*z-1)+p(8)*e(2*z)+1);y1(z)=(p(4)*e(2*z-1)+p(5)*e(2*z)+p(6))/(p(7)*e(2*z-1)+p(8)*e(2*z)+1);end 
xmin=min(x1);xmax=max(x1);
ymin=min(y1); 
ymax=max(y1); 
dx=xmax-xmin; 
dy=ymax-ymin; 
%-----mohasebeye parameter haye projective dar tabdile makoos(invers)------ 
a=size(input_points,1)/2; 
for i=1:a 
    s(2*i-1,1)=base points(2*i-1);
    s(2*i-1,2)=base\_points(2*i);\verb|s(2* i -1 ,3)=1|;s(2 * i - 1, 4 : 6) = 0;s(2*i-1,7) = -(base\_points(2*i-1)*input\_points(2*i-1));s(2*i-1,8) = -(\text{base\_points}(2*i-1)*input\_points(2*i));s(2*i, 4) = base\_points(2*i-1);
```

```
s(2 * i, 5) = base\_points(2 * i);s(2 * i, 6) = 1;s(2 * i, 1:3) = 0;s(2 * i, 8) = -(base\_points(2 * i) * input\_points(2 * i));s(2*i, 7) = -(base\_points(2*i-1)*input\_points(2*i));end 
c=inv(s)*input_points; 
%c=inv(s'*s)*s'*input_points; 
%-------------------------------------------------------------------------- 
disp('raveshe daron yabiye morede nazare khod ra') 
disp('ba enter kardane adade marbote entekhab konid:') 
disp('1- nearest neighbour') 
disp('2- bilinear interpolation') 
disp('3- bicubic interpolation') 
ravesh=input('1/2/3? [1]:'); 
if isempty(ravesh) 
     ravesh=1; 
end 
%-----------------------------nearest neighbour----------------------------- 
switch ravesh 
     case 1 
         f=xmin; 
         g=ymin; 
         for i=1:dx 
              for j=1:dy 
                 x=(c(1)*f+c(2)*g+c(3))/(c(7)*f+c(8)*g+1);y=(c(4)*f+c(5)*g+c(6))/(c(7)*f+c(8)*g+1);g=g+1;if x<1 | x>size(q,1)output\_image(i,j,:)=0;elseif y<1 | y>size(q,2)output\_image(i,j,:)=0; else 
                      output\_image(i,j,1)=q(round(x),round(y),1);output\_image(i,j,2)=q(round(x),round(y),2);output\_image(i,j,3)=q(round(x),round(y),3); end 
              end 
             f=f+1; g=ymin; 
         end 
figure,imshow(uint8(output_image)); 
imwrite(uint8(output_image),'resampled_nearest.jpg'); 
%---------------------------bilinear interpolation------------------------- 
     case 2 
        f = xmin; g=ymin; 
        for i=1:d x for j=1:dy 
                 x=(c(1)*f+c(2)*g+c(3))/(c(7)*f+c(8)*g+1);y=(c(4)*f+c(5)*g+c(6))/(c(7)*f+c(8)*g+1);g=g+1;if x < 1 | x > size(q, 1)output\_image(i,j,:)=0;elseif y < 1 \mid y > size(q, 2)output\_image(i,j,:)=0; else 
l = f \text{long}(x);
k = floor(y);
aa=x-l; 
bb=y-k;
output\_image(i,j,1)=q(1,k,1)+aa*(q(1+1,k,1)-q(1,k,1))+bb*(q(1,k+1,1)-q(1,k+1,k))q(1,k,1) +aa*bb*(q(1,k,1) +q(1+1,k+1,1) -q(1,k+1,1) -q(1+1,k,1) ;
output_image(i,j,2)=q(l,k,2)+aa*(q(l+1,k,2)-q(l,k,2))+bb*(q(l,k+1,2)-
q(1,k,2) +aa*bb*(q(1,k,2)+q(1+1,k+1,2)-q(1,k+1,2)-q(1+1,k,2));
```

```
output_image(i,j,3)=q(l,k,3)+aa*(q(l+1,k,3)-q(l,k,3))+bb*(q(l,k+1,3)-
q(1,k,3) +aa*bb*(q(1,k,3)+q(1+1,k+1,3)-q(1,k+1,3)-q(1+1,k,3));
                       end 
                 end 
                f=f+1; g=ymin; 
            end 
figure,imshow(uint8(output_image)); 
imwrite(uint8(output_image),'resampled_bilinear.jpg'); 
%------------------------bicubic interpolation----------------------------- 
      case 3 
           f=xmin; 
            g=ymin; 
            for i=1:dx 
                 for j=1:dy 
                      x=(c(1)*f+c(2)*q+c(3))/(c(7)*f+c(8)*q+1);y=(c(4)*f+c(5)*q+c(6))/(c(7)*f+c(8)*q+1);q=q+1;if x < 2 \mid x > size(q, 1)output image(i,j,:)=0;elseif y < 2 \mid y > size(q, 2)output\_image(i,j,:)=0; else 
                       l=floor(x); 
                       k=floor(y); 
                      mm=1-1;nn=k-1;mm = 1 + 2;
                       nnn=k+2; 
                      \sin 2 = 0:
                      s<sub>11</sub>m1=0;
                      for m=mm:mm for n=nn:nnn 
                                 if (abs(x-m))<1hx=1-2*(abs(x-m))^2+(abs(x-m))^3;elseif 1<=(abs(x-m))<2hx=4-8*(abs(x-m))+5*(abs(x-m))^2-(abs(x-m))^3; else 
                                      hx=0;end end and the send of the send of the send of the sending sending sending the sending sending sending sending \simif (abs(y-n))<1hy=1-2*(abs(y-n))^2+(abs(y-n))^3;elseif 1 < = (abs(y-n)) < 2hy=4-8*(abs(y-n))+5*(abs(y-n))^2-(abs(y-n))^3; else 
                                      hy=0;end and the send of the send of the send of the send of the send of the send of the send of the send
                           sum1=sum1+(q(m,n)*hx*hy);end end and the state of the state of the state of the state of the state of the state of the state of the state of the state of the state of the state of the state of the state of the state of the state of the state of th
                       sum2=sum2+sum1; 
                       end 
                      output\_image(i,j,1)=sum2;output\_image(i,j,2)=sum2;
                      output\_image(i,j,3)=sum2; end 
                 end 
                f=f+1; g=ymin; 
          end 
figure,imshow(uint8(output_image)); 
imwrite(uint8(output_image),'resampled_bicubic.jpg'); 
end 
پايان
```
**-2-3 تصویر ورودي، نحوه انتخاب گوشه ها و تصاویر خروجی برنامه با هر یک از سه روش**  ابتدا ۴ نقطه اول (زرد رنگ) را کليک مي کنيم:

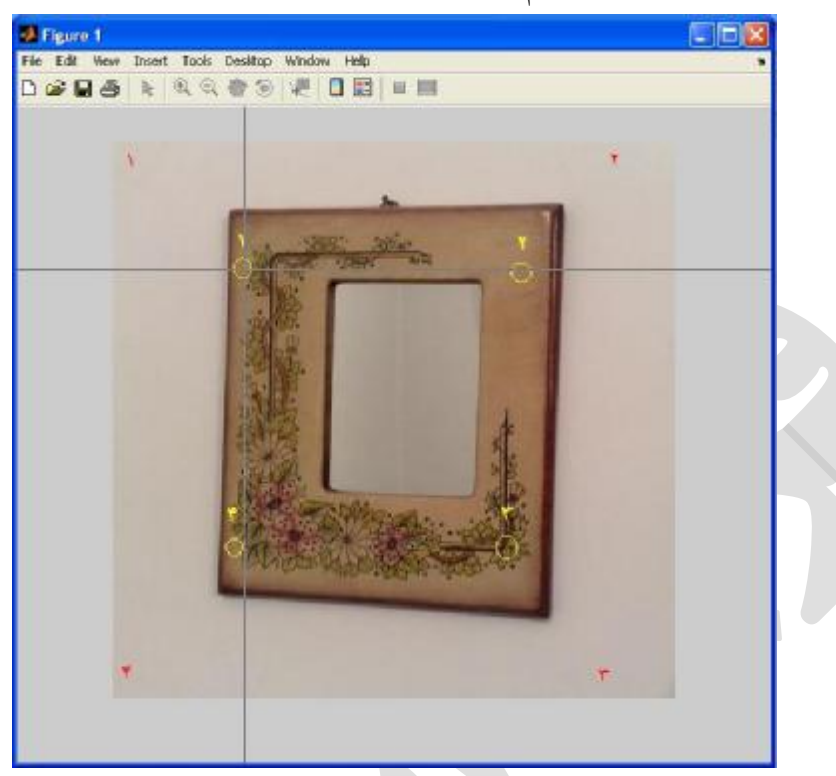

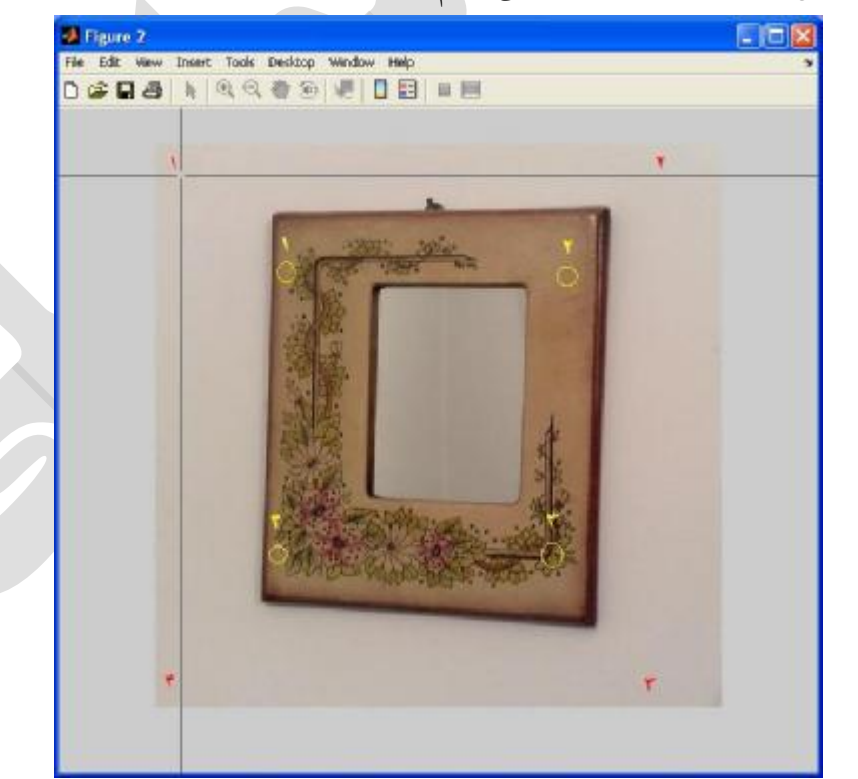

سپس ۴ نقطه گوشه عکس (قرمز رنگ ) را کليک مي کنيم:

روش مورد نظرمان را انتخاب مي کنيم:

مروري بر روش هاي بازیابی تصویر تبدیل یافته - فرید اسماعیلی

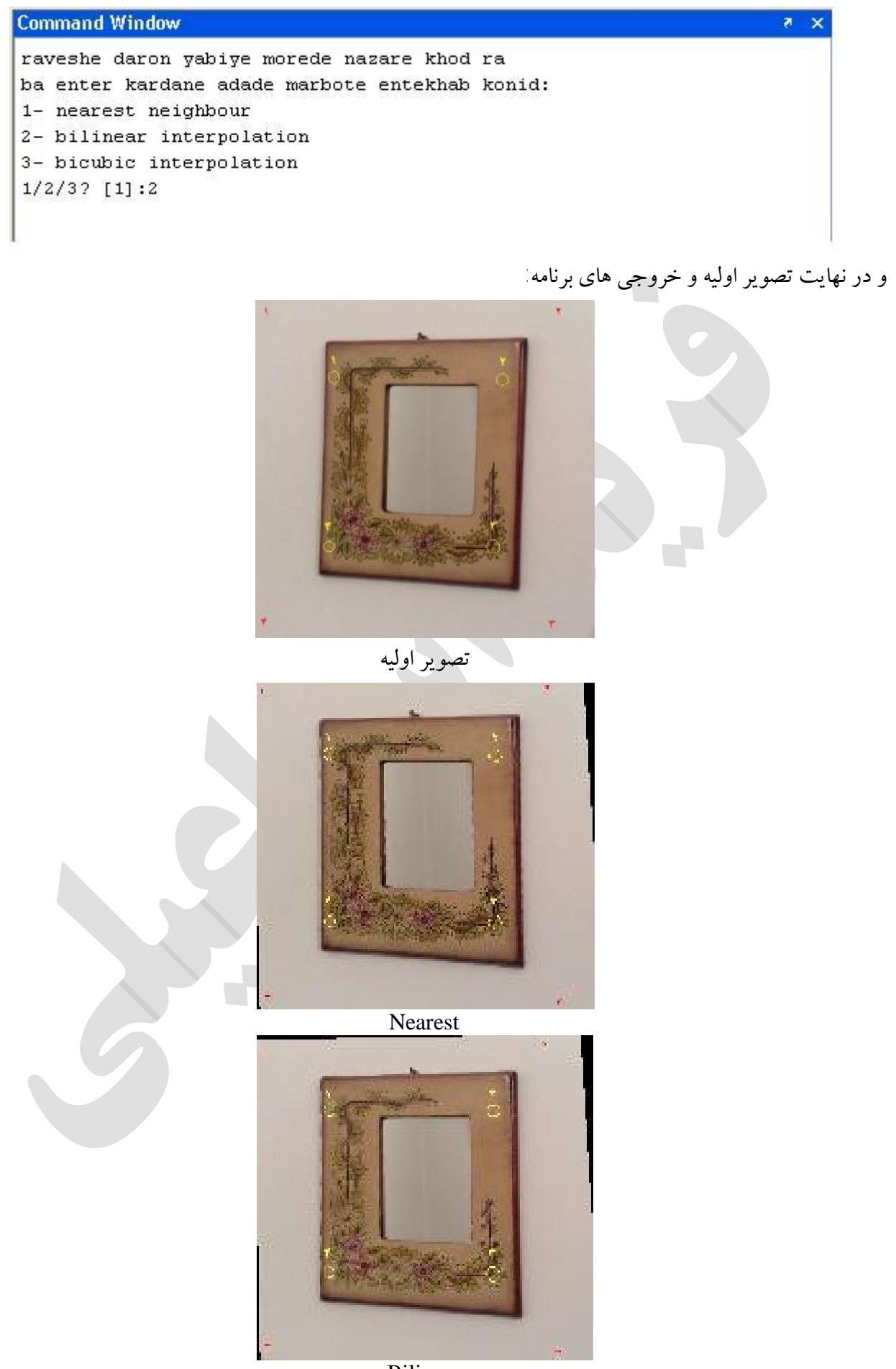

Bilinear

## **-3-3 مقایسه بین سه روش و نتایج آنها؛ نتیجه گیري و پیشنهادات**

براي مقايسه ابتدا نموداري را که در کلاس توضيح داده شد را اينجا نيزمي کشم:

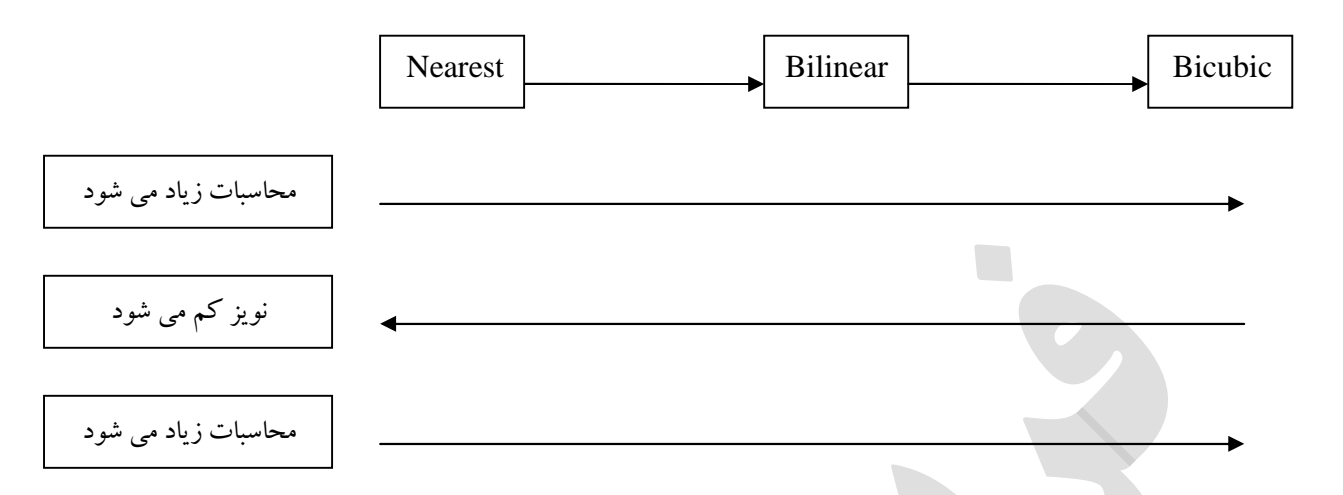

نمونه سه تصوير که به طور جداگانه با هر يک از سه روش توضيح داده شده درون يابي شده اند را در زير ملاحظه مـي فرماييد:

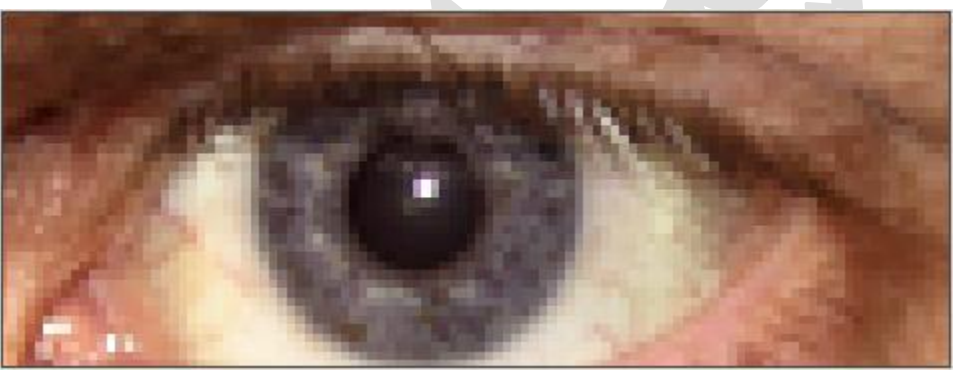

Nearest Neighbor Interpolation

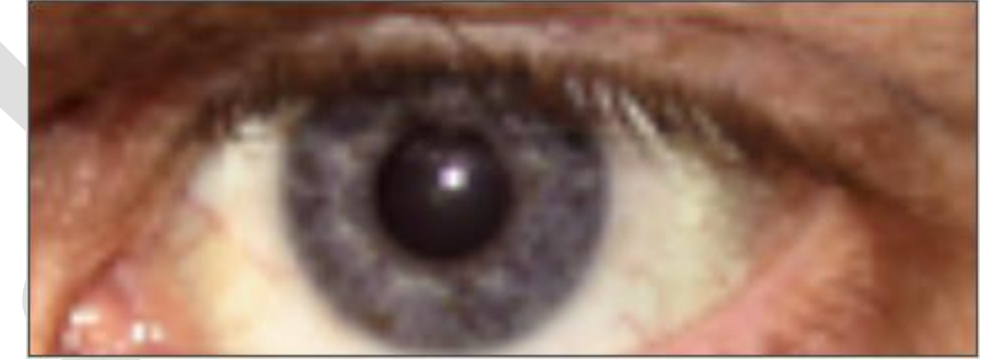

Bilinear Interpolation

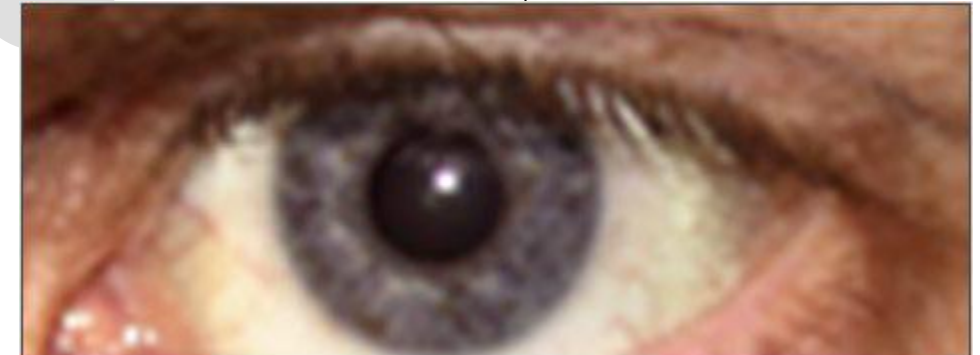

Bicubic Interpolation

مزايا و معايب هر يک از روشها را در کنار توضيحات هر يک در بخش هاي قبلـي جداگانـه بيـان کـردم. اينکـه کـدام روش نمونه برداري مناسب تر است، معيار هاي مختلفي دارد. اولين مسئله کاربرد تصوير است. اگـرقـرار باشـد تصـوير براي طبقه بندي به کار رود، آنگاه استفاده از روشي نظير نزديکترين همسايه که کمترين اثر را روي درجات خاکستري دارد، مي تواند انتخاب مناسبتري نسبت به روش هاي درون يابي ديگر باشد. چراکه ايجاد درجات خاکستري غير واقعي گاه روش هاي طبقه بندي را به اشتباه مي اندازد. ولي اگر قرار است فقط از تصوير تصحيح شده در نفسير بصري كمك گرفته شود، مي توان از روش هاي درون يابي ديگر نظير بر آورد مکعبي نيز استفاده نمـود. امکانـات کـامپيوتري نيـز از ديگر عوامل مؤثر روي انتخاب روش بهينه مي باشد. اگر کامپيوترمان از سرعت پردازش کمي برخوردار است، استفاده از روشهاي کندتر و حجيم درون يابي اصلاً توصيه نمي گردد. زيرا زمان فوق العـاده زيـادي بـراي انجـام کـار مصـرف خواهد شد. اين موضوع خود مشکلات زيادي را به دنبال خواهد داشت و روند پروژه را دچار اشکال مي کند. بنابر اين هميشه با توجه به کاربرد و امکانات مورد نظربهترين روشي که نرم افزارِ مورد اسـتفاده در اختيـار مـا قـرار مـي دهـد را انتخاب مي کنيم.

 با تشکر فريد اسماعيلی

## **-4-3 منابع و مراجع**

.۲ کتاب پردازش تصوير رقمي، تـأليف رافائـل سـي. گـونزالس و ريچـارد اي.وودز، ترجمـه دکتـرمرتضـي خـادمي و مهندس داوود جعفري، انتشارات دانشگاه فردوسي مشهد، چاپ سوم بهار ۱۳۸۵ .۳ کتاب فتوگرامتري تحليلي تأليف دکتر جلال اميني، انتشارات دانشگاه تهران، چاپ اول ۱۳۸۵ .۴ کتاب مباني سنجش از دور، تأليف مهندس سيد باقر فاطمي و مهندس يوسـف رضـايي، انتشـارات آزاده، چـاپ اول اسفند ۸۴

.۵ کتاب پردازش تصاوير ماهواره اي با نرم افزار ژئوماتيکـا، ترجمـه و تـأليف مهنـدس مجتبـي جـورين سـر، انتشـارات سازمان جغرافيايي نيروهاي مسلح، چاپ اول ۱۳۸۵

l

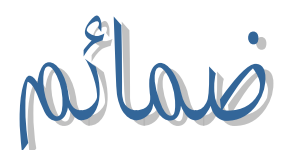

لوح فشرده پروژه شامل فایل هاي برنامـه نوشـته شـده، تصـویر اولیـه و تصـاویر خروجـی برنامـه بـه انض*مـاه م*تن گزارش کار ماضر که به <u>پد</u>وست تقدیم *می* گردد. نمایی از Autorun لوح فشرده پروژه و مطالب موجود در این CD

 $\overline{\phantom{a}}$